## **Lecture #3**

#### NEWM N510: Web-Database Concepts

# **MySQL (2)**

kharrazi@iupui.edu http://www.info510.com

© Hadi Kharrazi, IUPUI 1

### **Review Last Lecture**

- $\bullet$ Database Overview
- Relational Databases
- $\bullet$ Installing MySQL
- $\bullet$ Command line MySQL
- $\bullet$ MySQL GUI Tools
- SQL Introduction
- SQL: SELECT Statement
- •SQL: WHERE (BETWEEN/LIKE/LIMIT) Clause
- SQL: AND & OR
- SQL: IN
- SQL: ORDER BY Clause

### **Lecture in a Nutshell**

- 1. SQL: CREATE (Database, Table, and Index)
- 2. SQL: TRUNCATE (Table)
- 3. SQL: DROP (Database, Table, and Index)
- 4. SQL: ALTER (Database, Table, and Index)
- 5. SQL: INSERT
- 6. SQL: UPDATE
- 7. SQL: DELETE
- 8. SQL: Joining and Keys (Inner/Left/Right Join)
- 9. SQL: GROUP BY & HAVING
- 10. SQL: Functions
- **1. SQL: CREATE** (database, table)
	- $\bullet$ Syntax:

```
CREATE DATABASE database_name
CREATE TABLE table_name
(
column_name1 data_type,
column_name2 data_type,
   .......)
```
•Examples:

**CREATE DATABASE my\_database\_name**

•Examples:

```
CREATE TABLE `pat_info` (
 `P_id` int(8) unsigned not null auto_increment 
  primary key unique,
 `P_FirstName` varchar(100) default NULL,
 `P_LastName` varchar(100) default NULL,
 `City_id` int(11) default NULL,
 `Phone_id` int(11) default NULL,
 `Kin_id` int(11) default NULL,
 `Client_id` int(11) default NULL
```
**) TYPE=MyISAM;**

### Column (Data) types:

#### **1. TEXT TYPES**

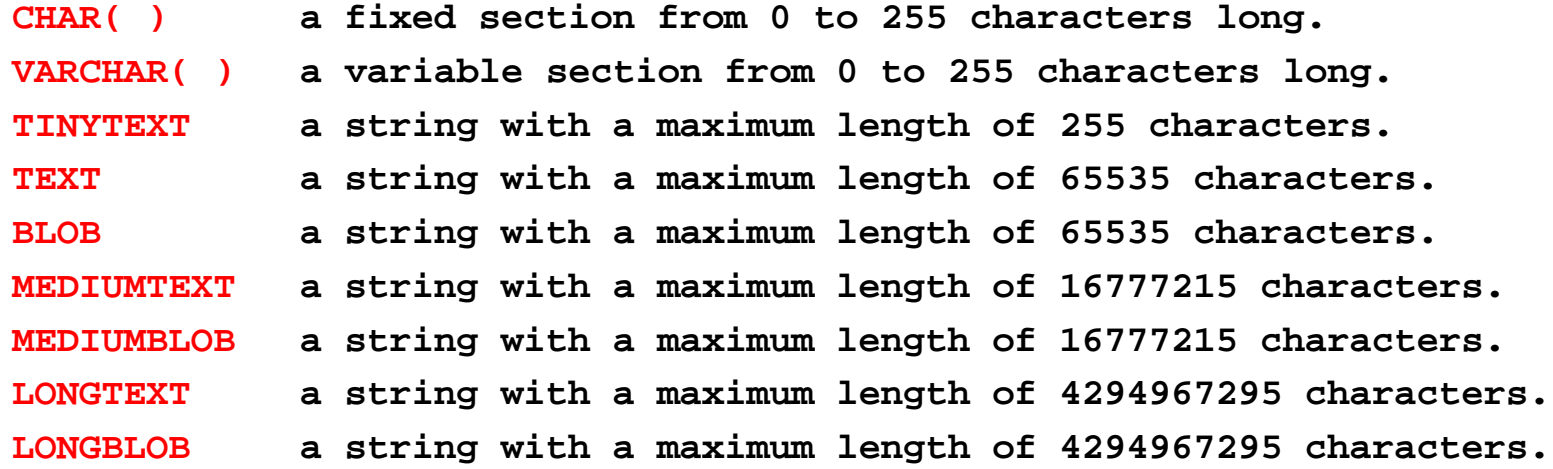

Column (Data) types:

#### **2. NUMBER TYPES**

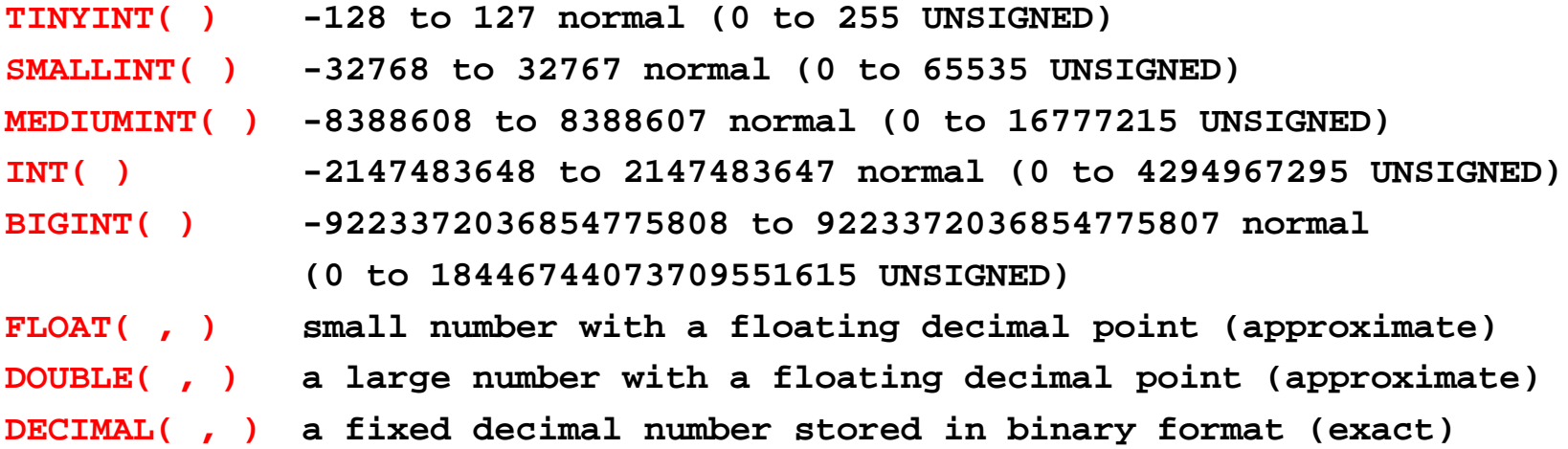

Column (Data) types:

### **3. DATE TYPES**

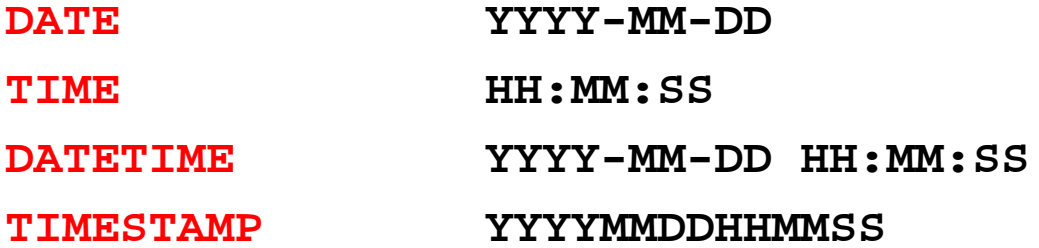

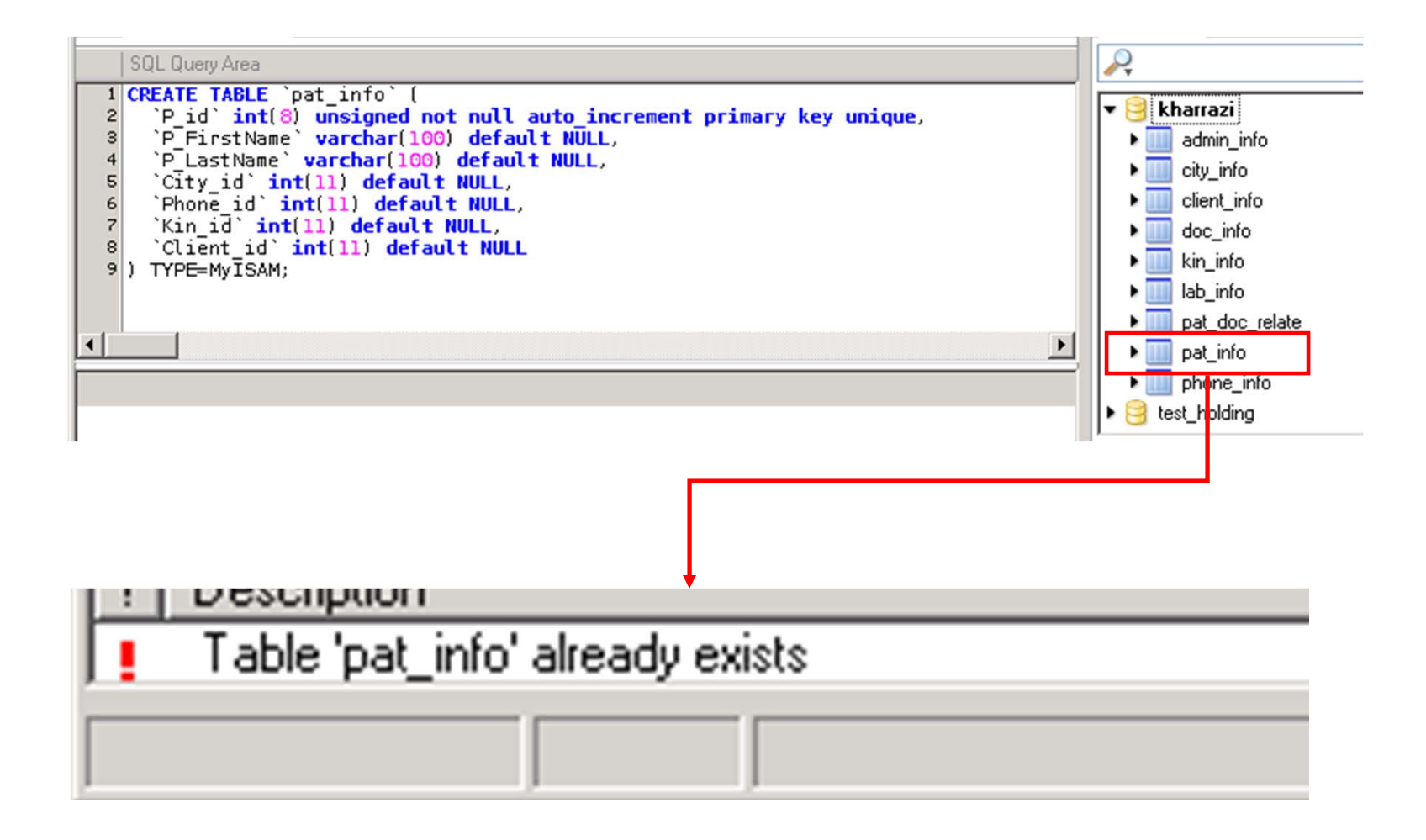

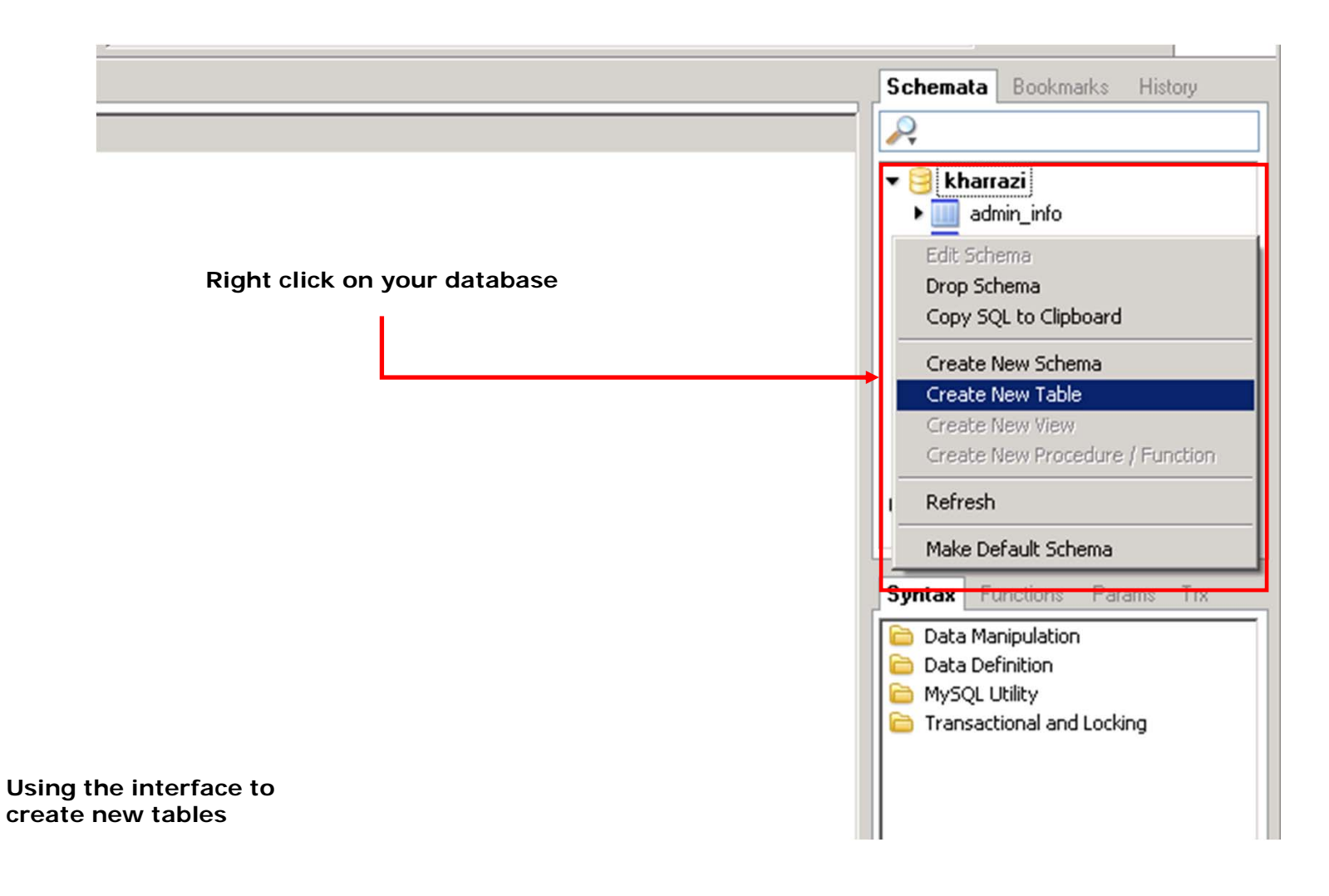

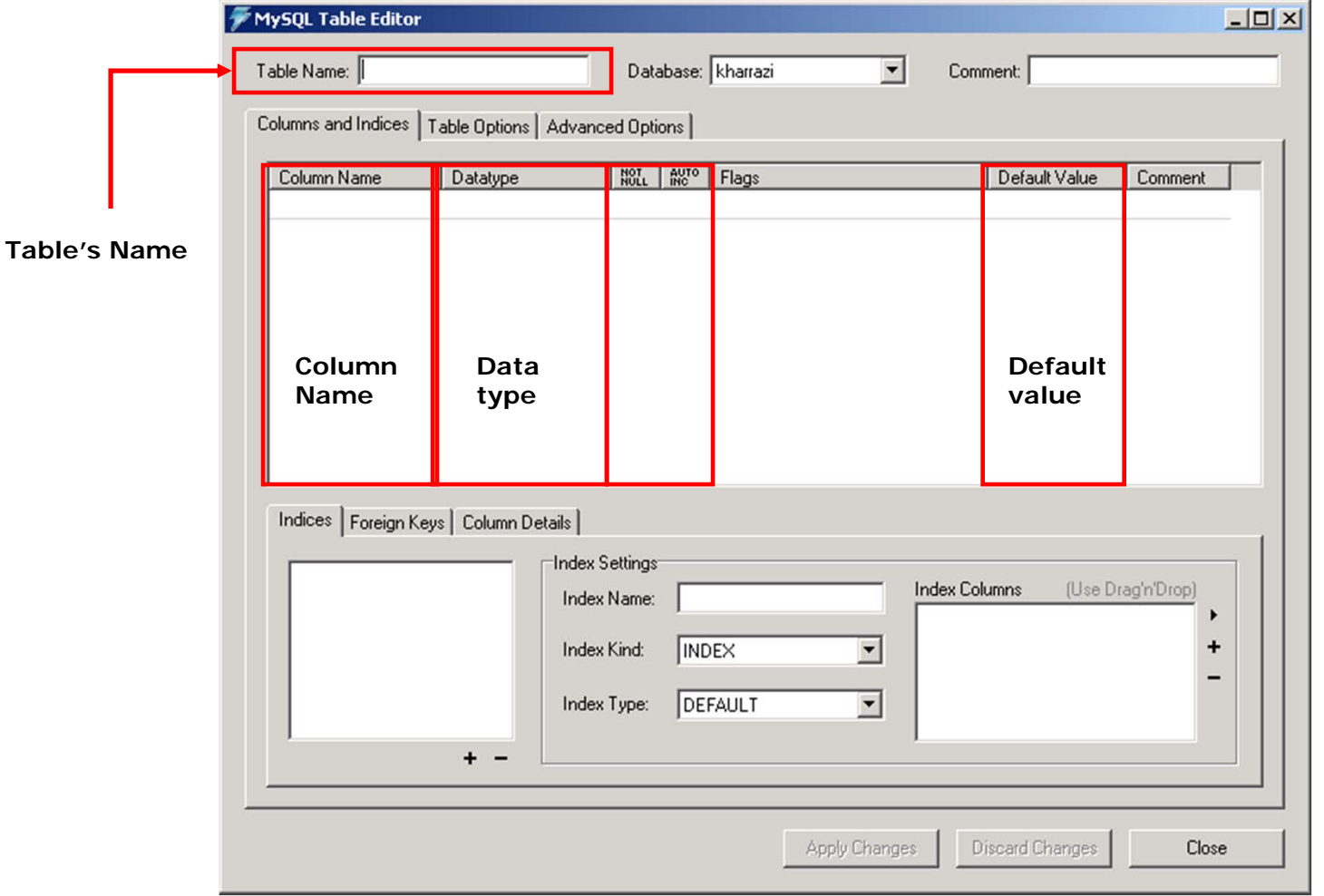

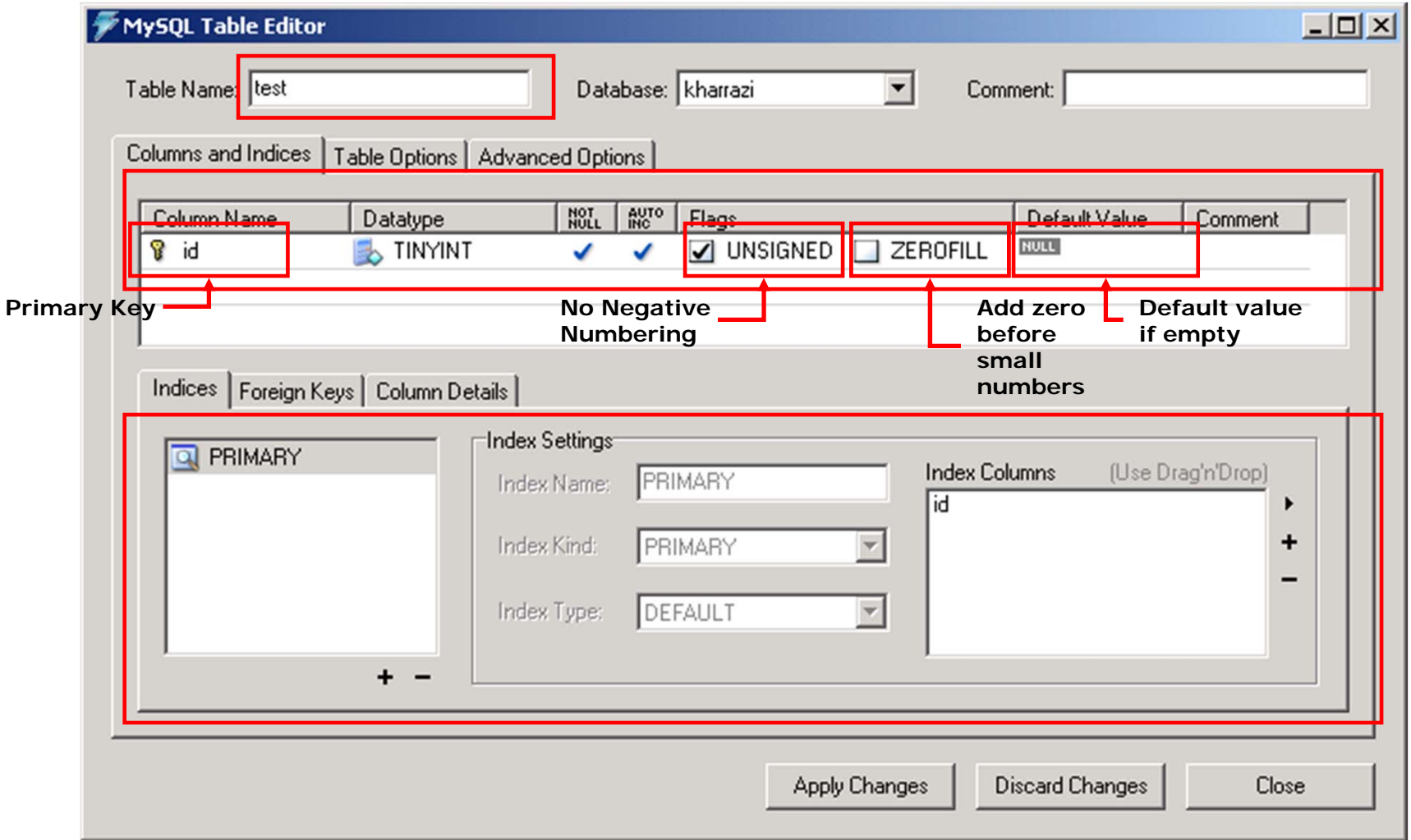

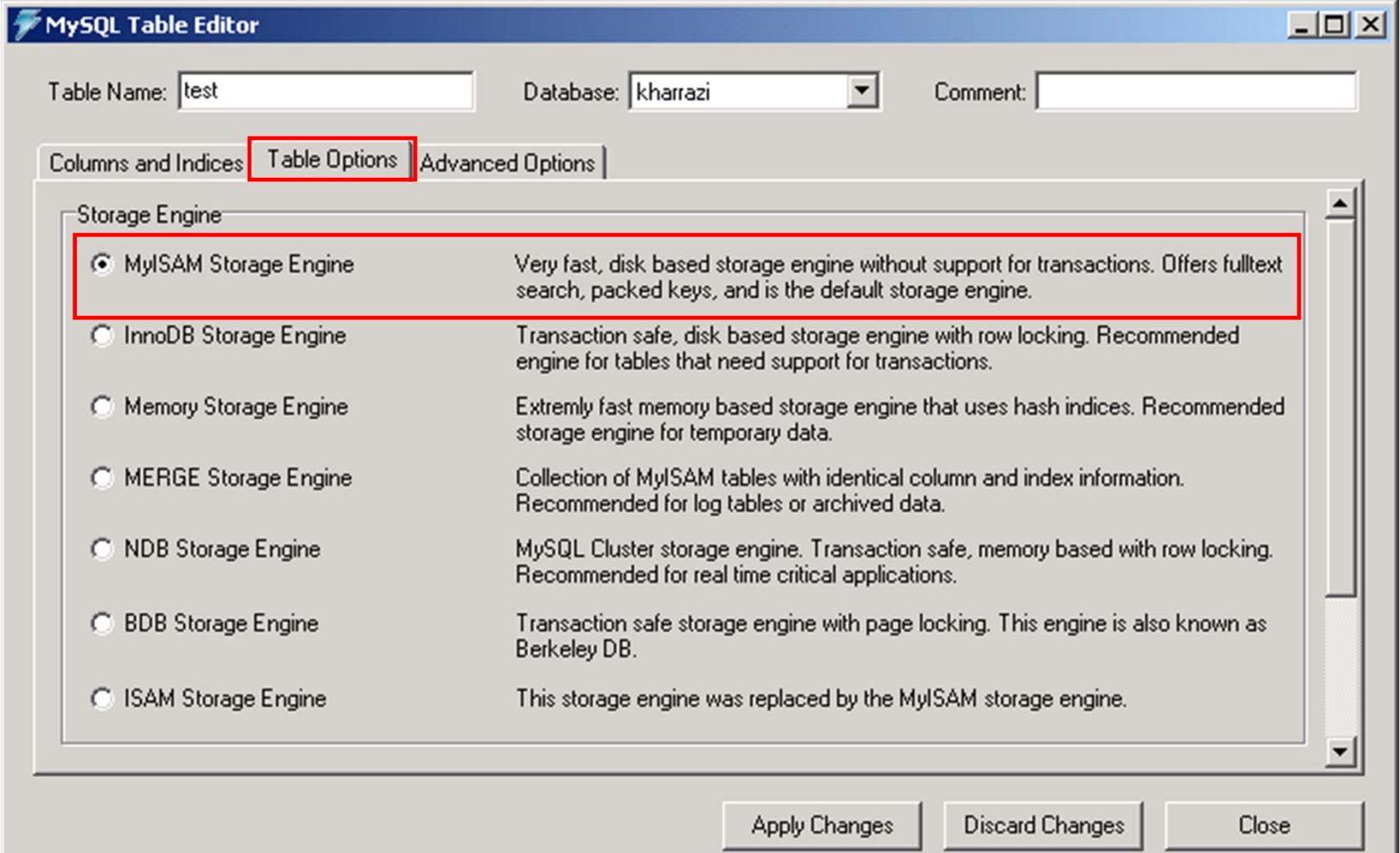

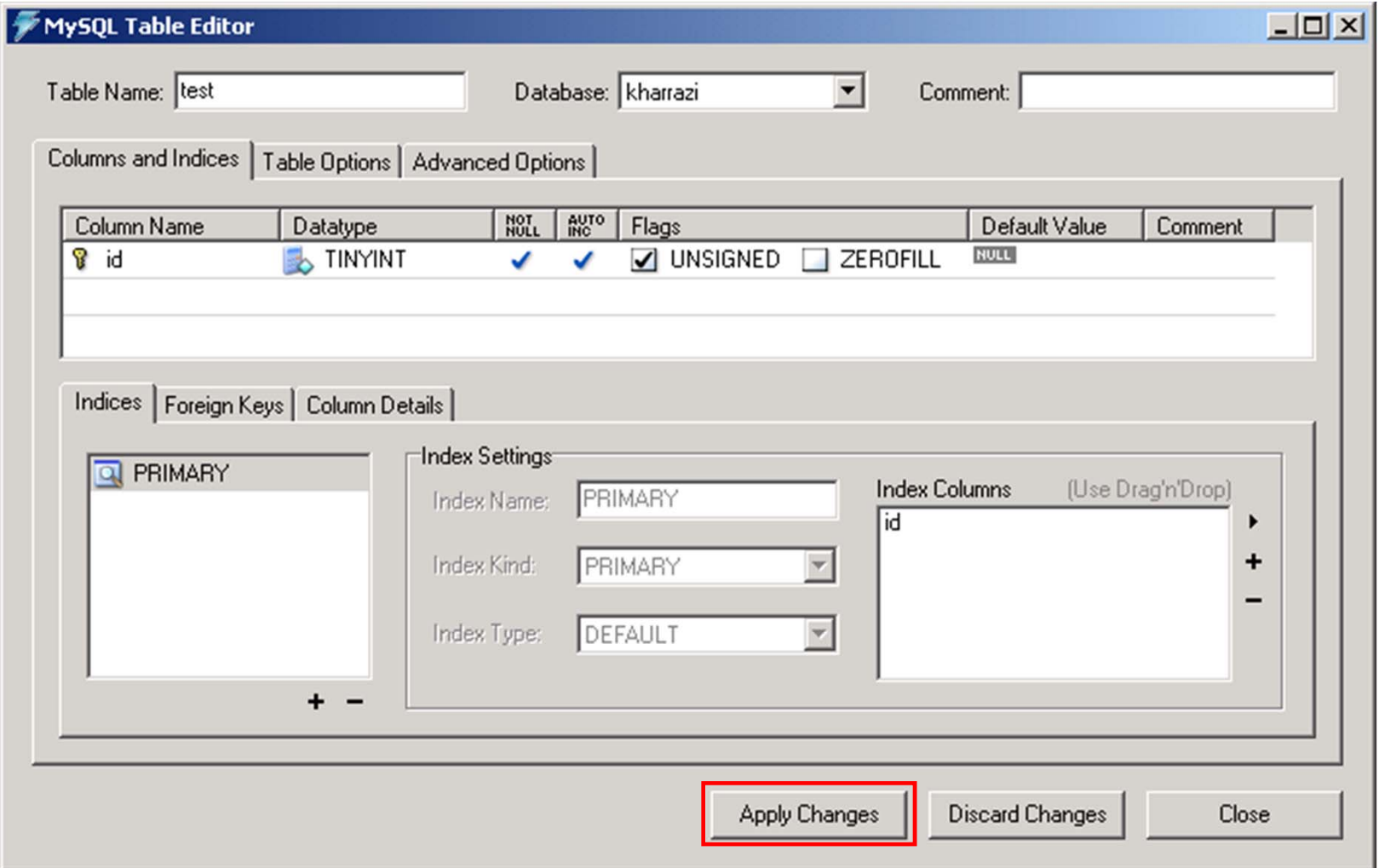

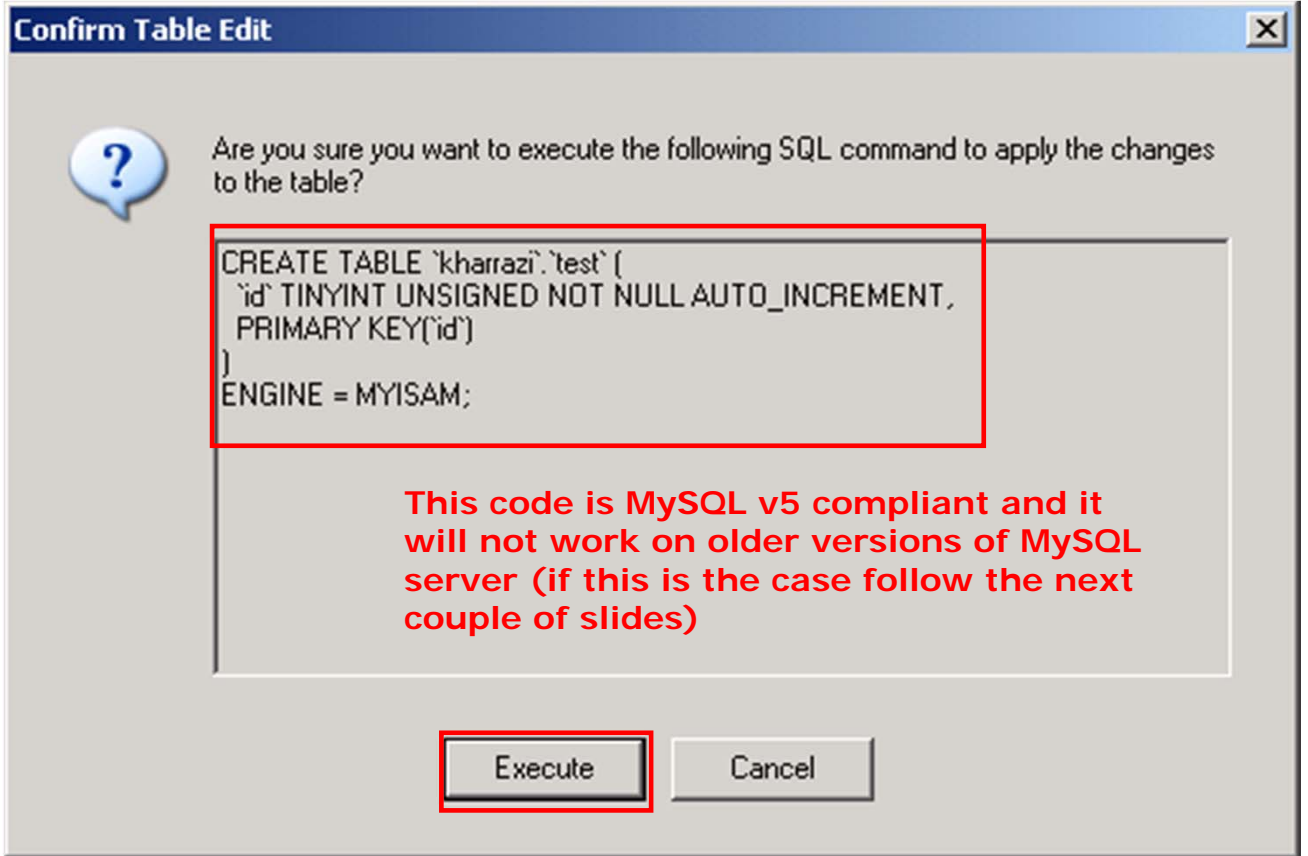

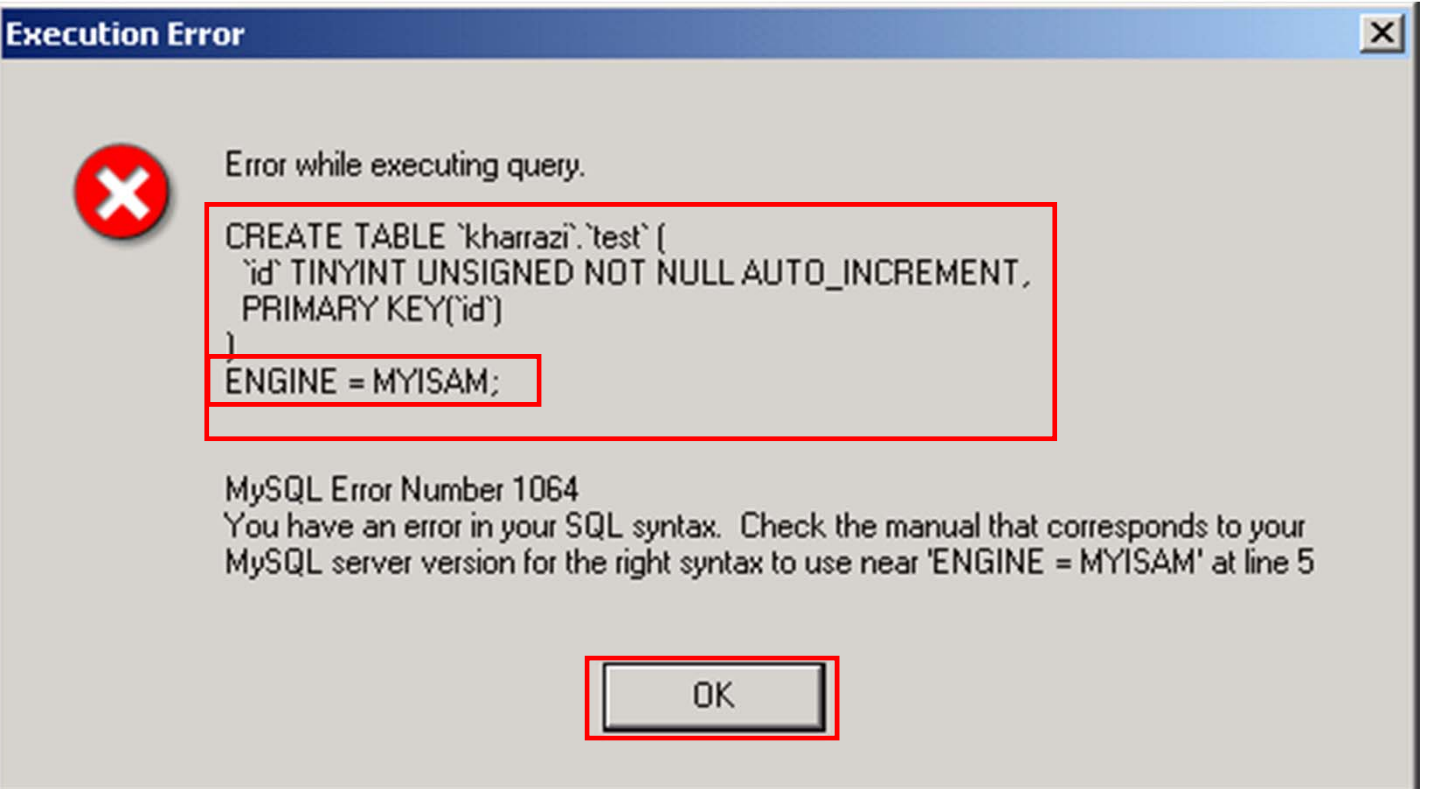

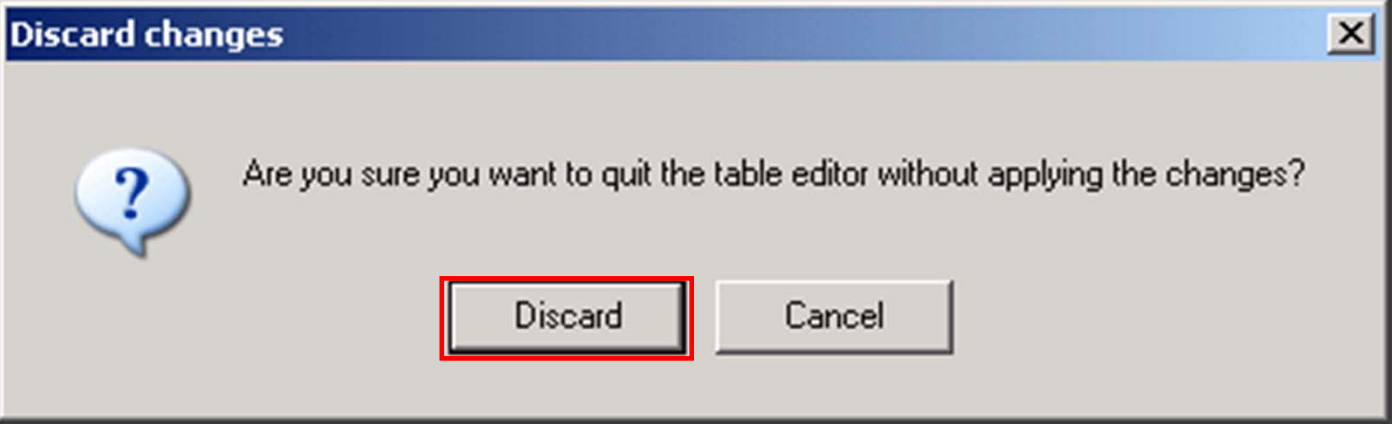

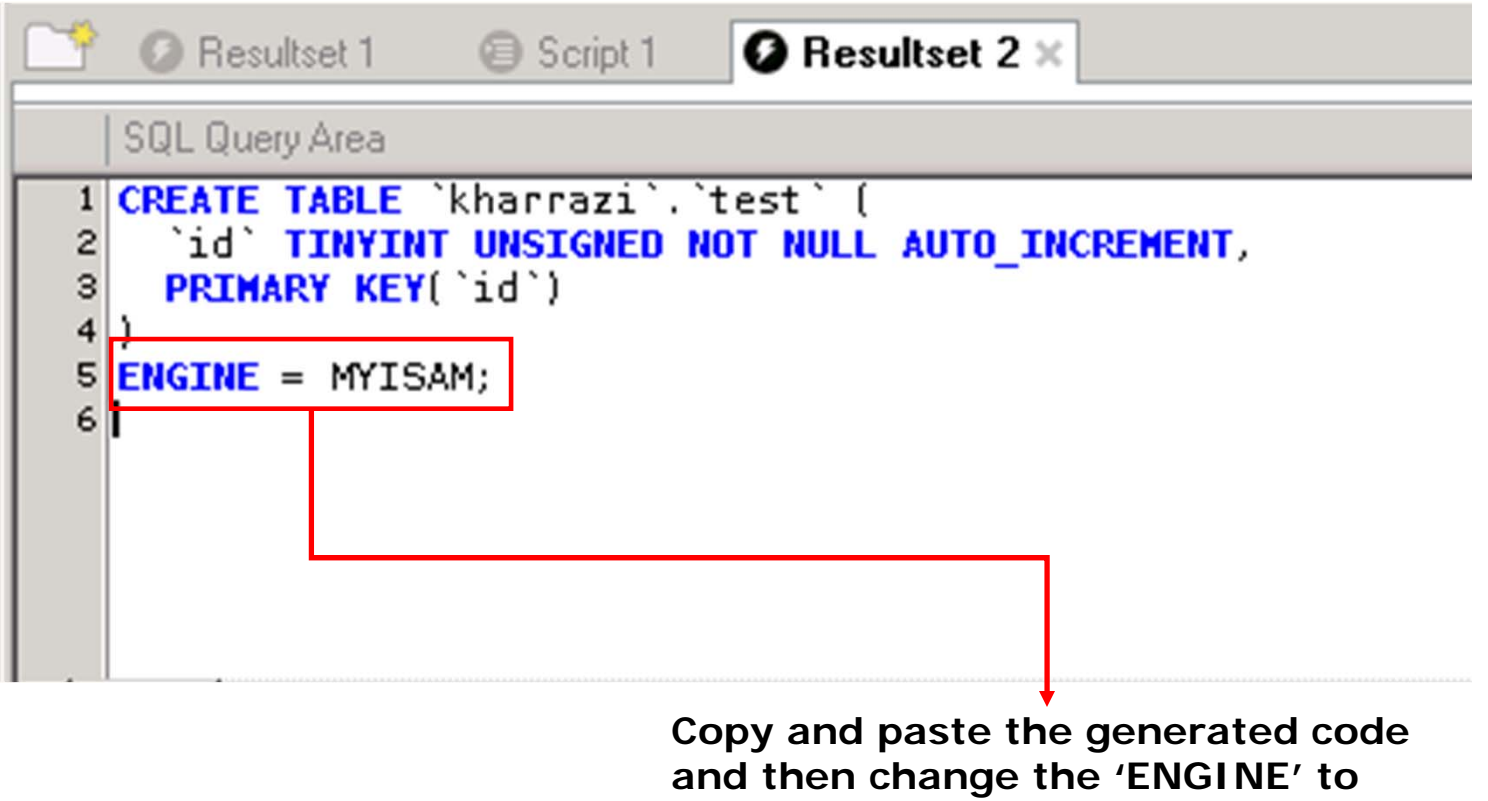

**'TYPE'**

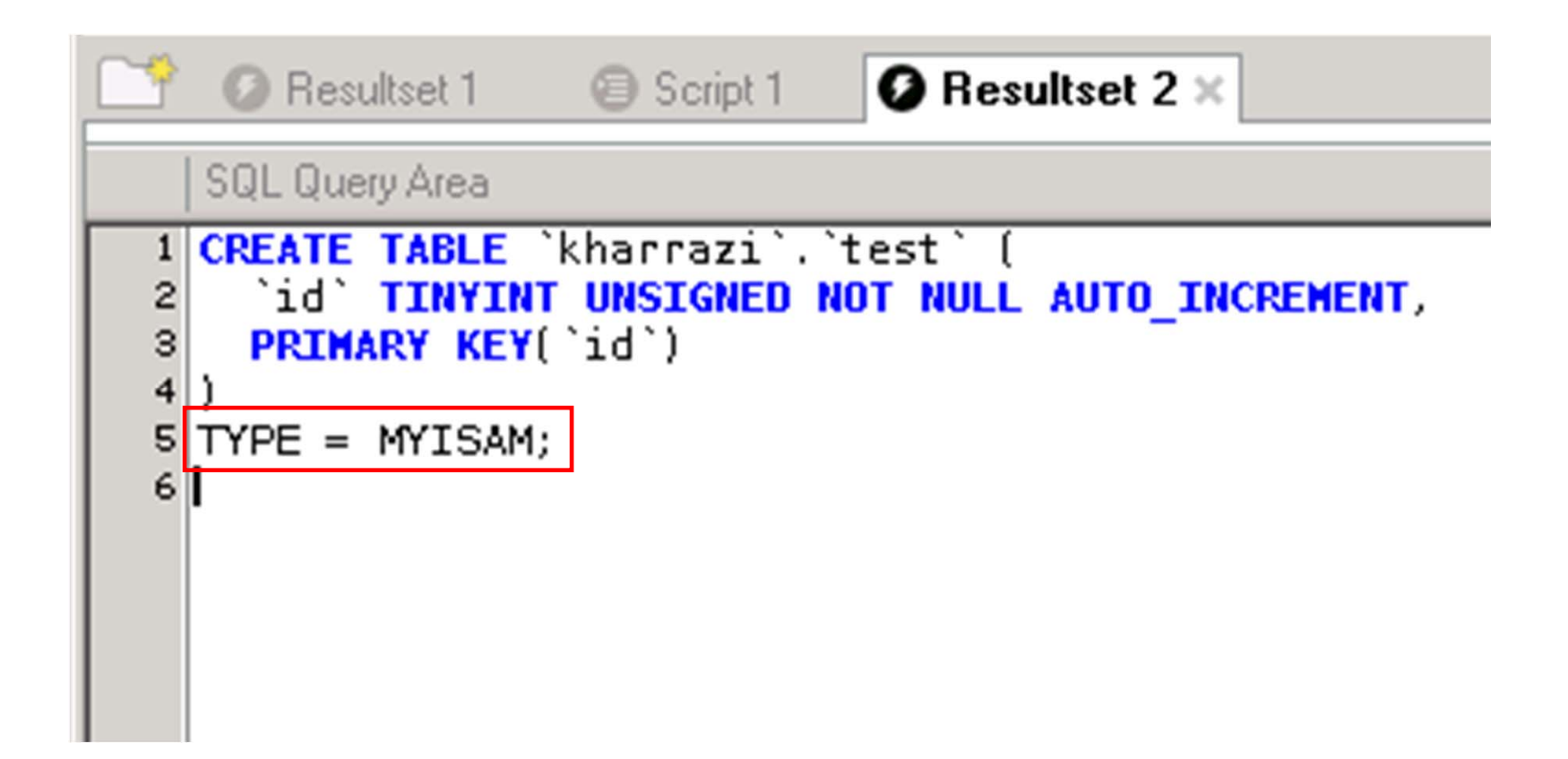

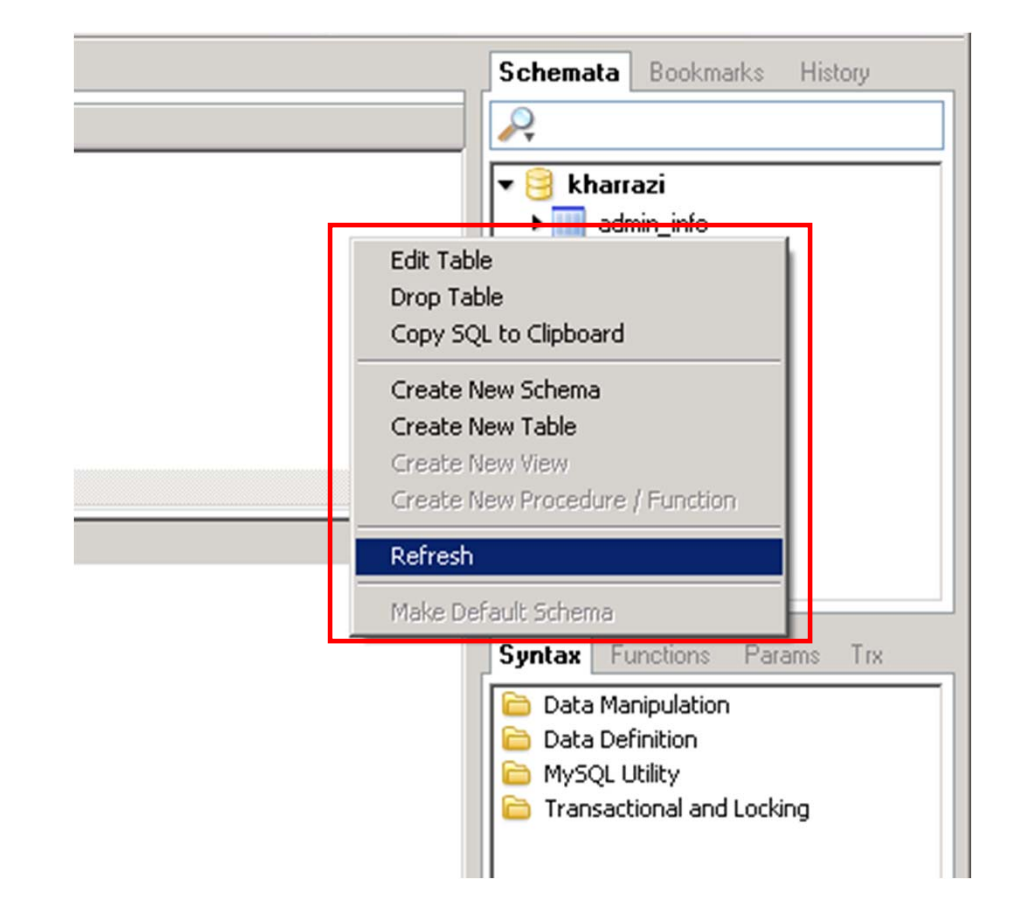

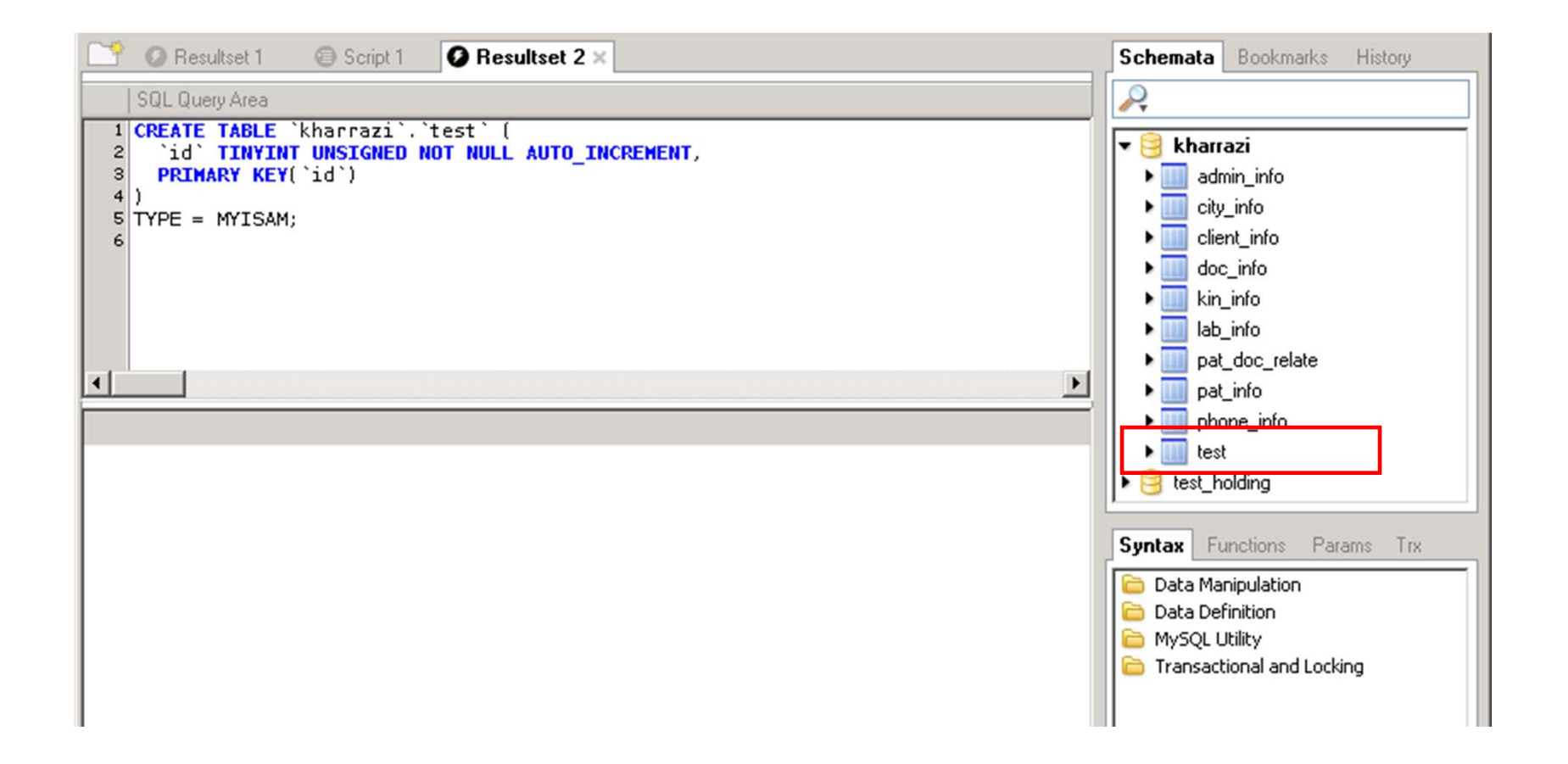

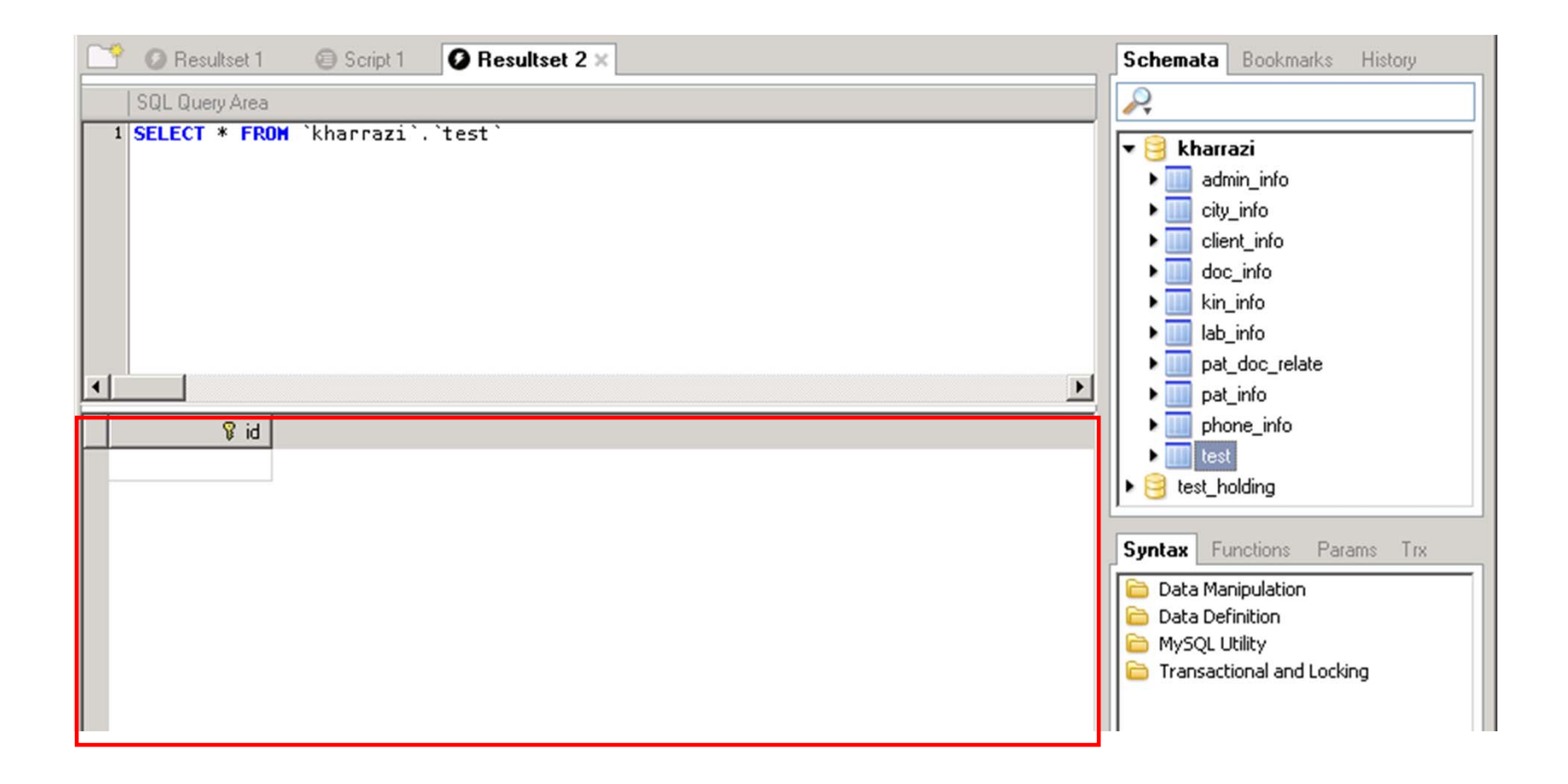

### **2. SQL: TRUNCATE** (table)

 $\bullet$ Syntax:

**TRUNCATE table\_name**

 $\bullet$ Examples:

**TRUNCATE test**

### **3. SQL: DROP** (database, table)

 $\bullet$ Syntax:

> **DROP DATABASE database\_name DROP TABLE table\_name**

 $\bullet$ Examples:

**DROP TABLE test**

### **4. SQL: ALTER** (table)

•Syntax:

> **ALTER TABLE table\_name**  *ADD* **column\_name datatype**

**ALTER TABLE table\_name**  *DROP* **COLUMN column\_name**

•Examples:

**ALTER TABLE test ADD age int(4);**

**ALTER TABLE test DROP COLUMN age;**

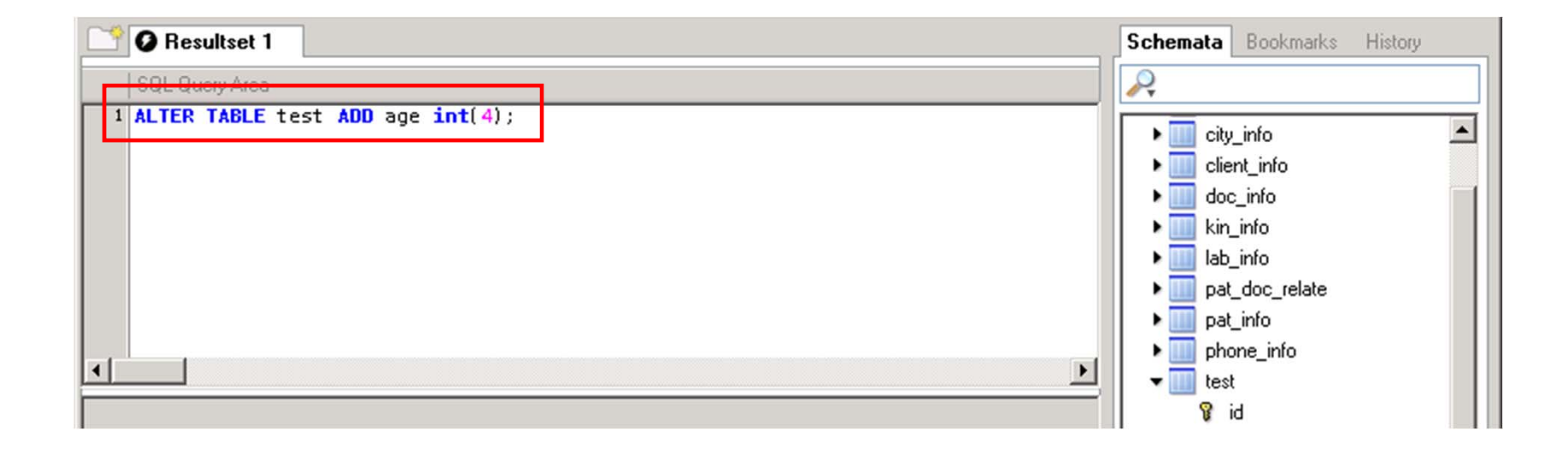

**Adding a new column**

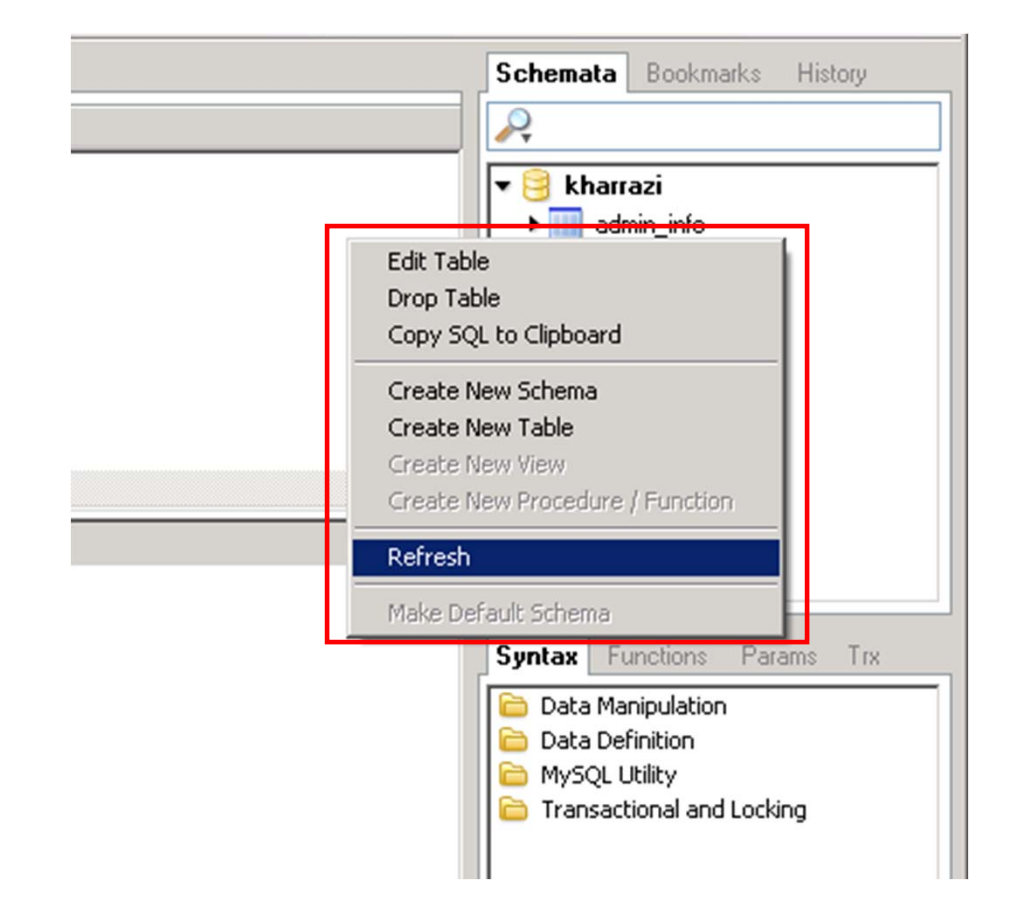

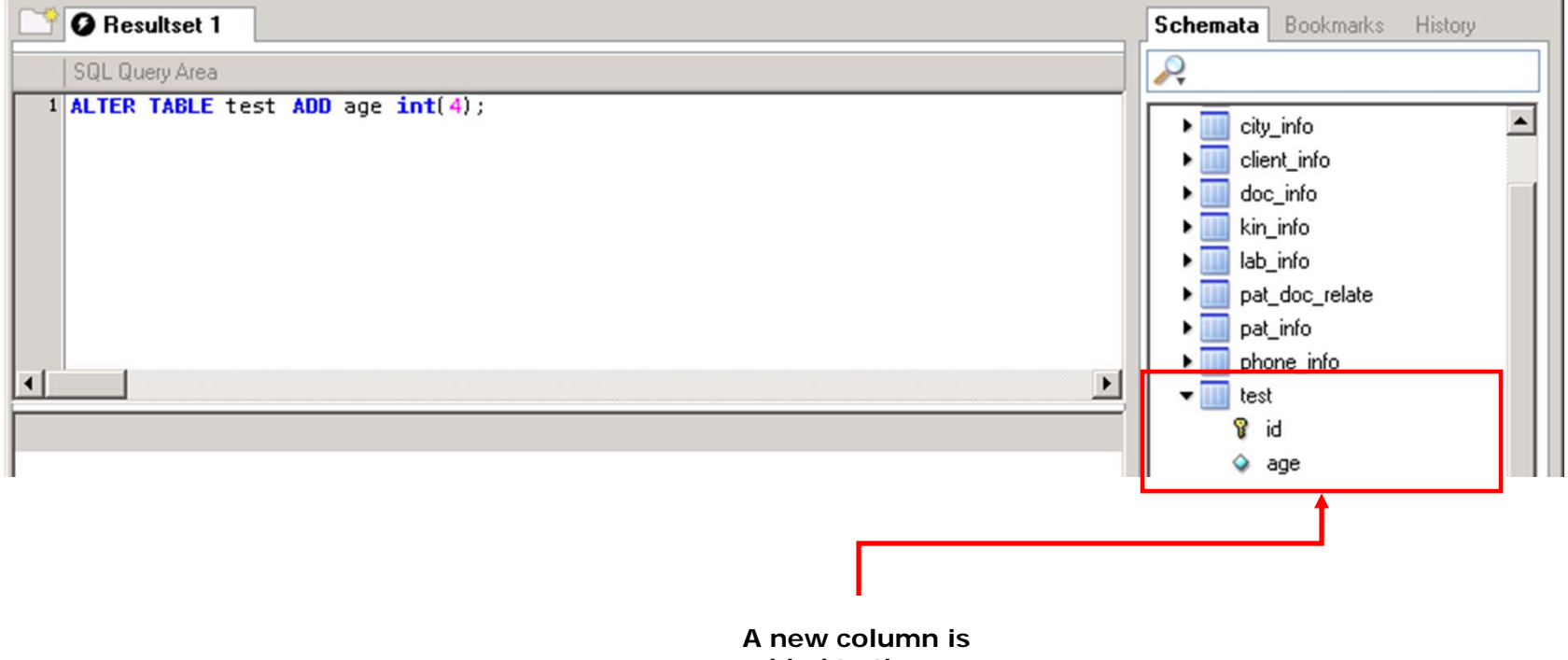

**added to the table**

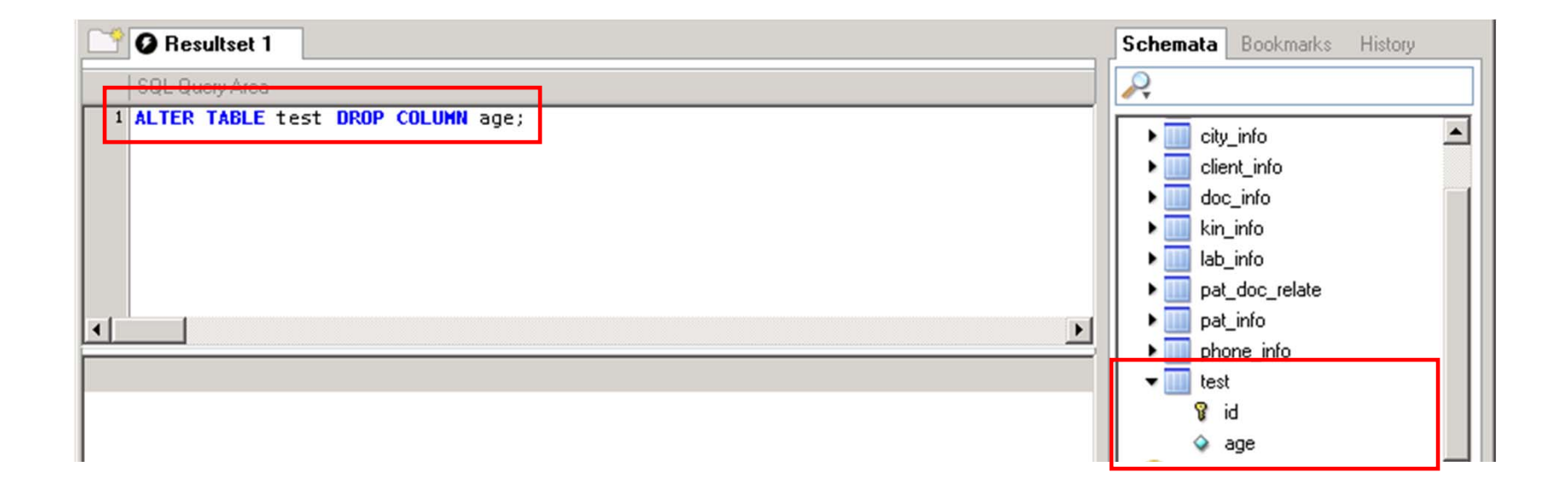

**Deleting a column**

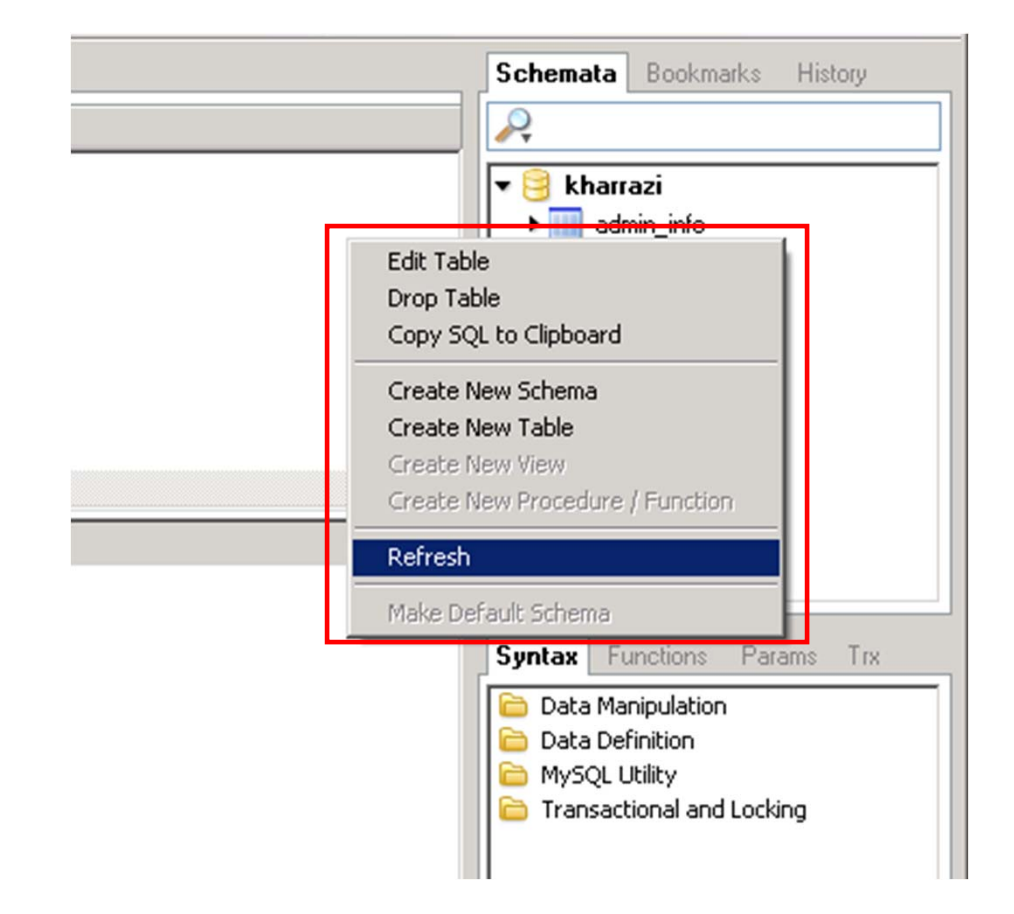

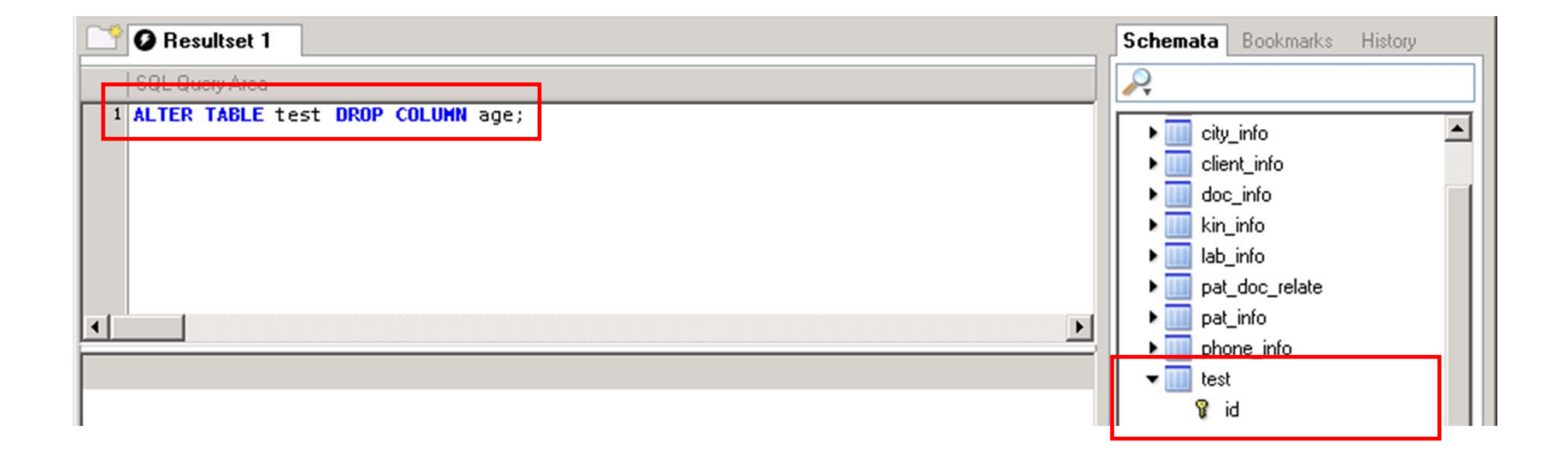

### **5. SQL: INSERT INTO Clause**

- • The **INSERT INTO** statement is used to insert new rows into a table.
- •Syntax:

**INSERT INTO table\_name VALUES** *(value1, value2,....)*

•Examples:

**INSERT INTO city\_info VALUES (1, 'Berlin')**

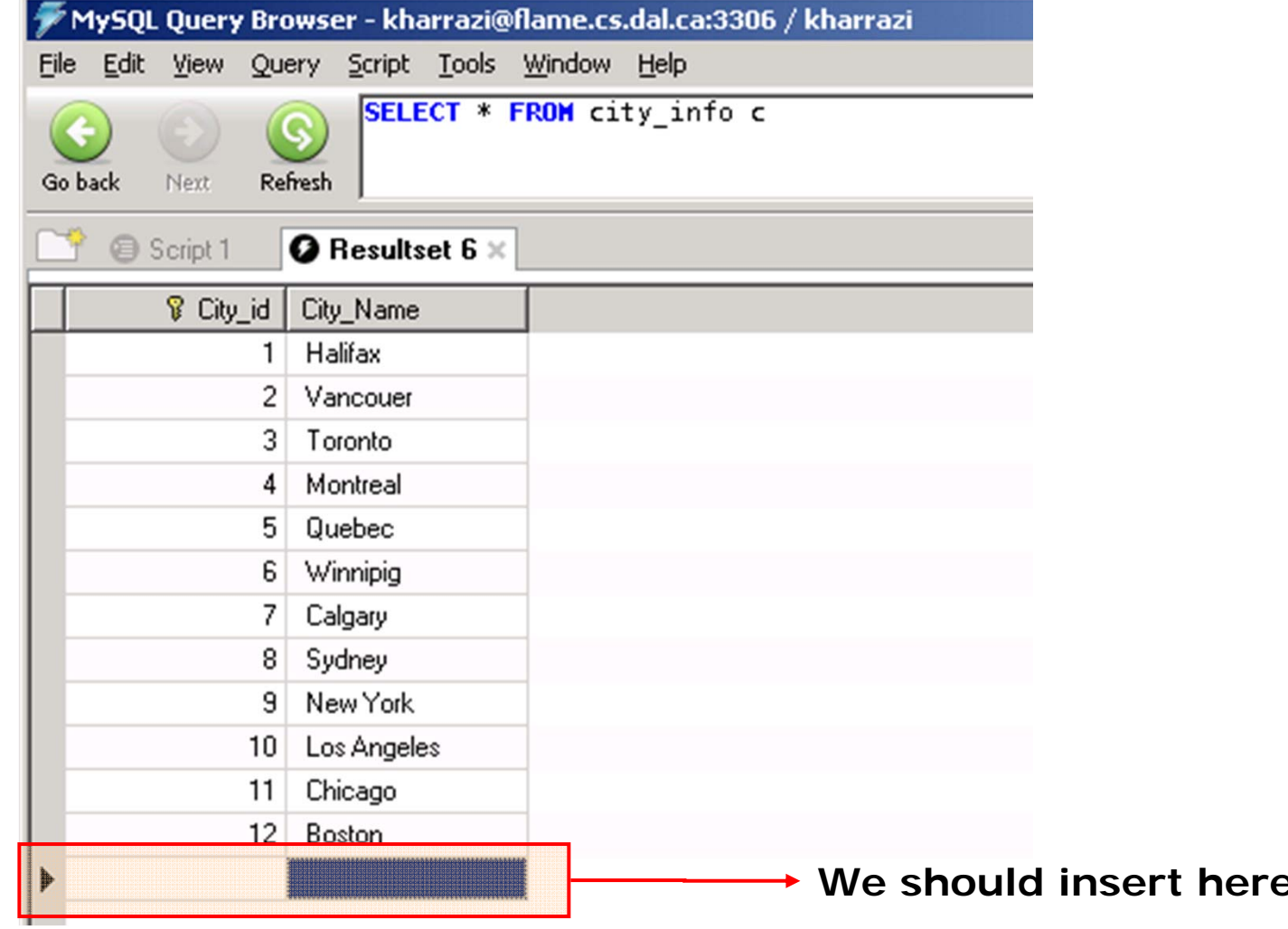

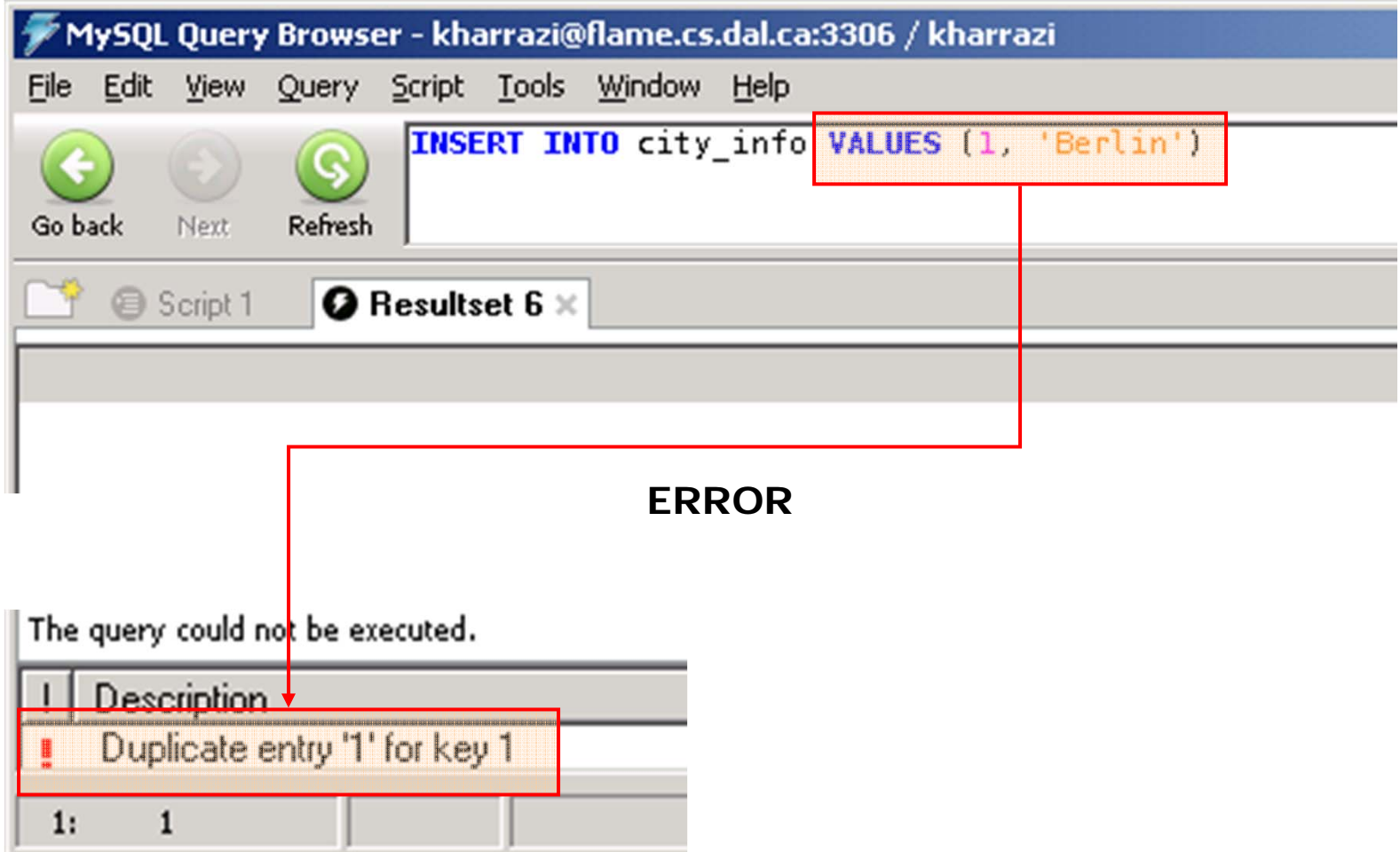

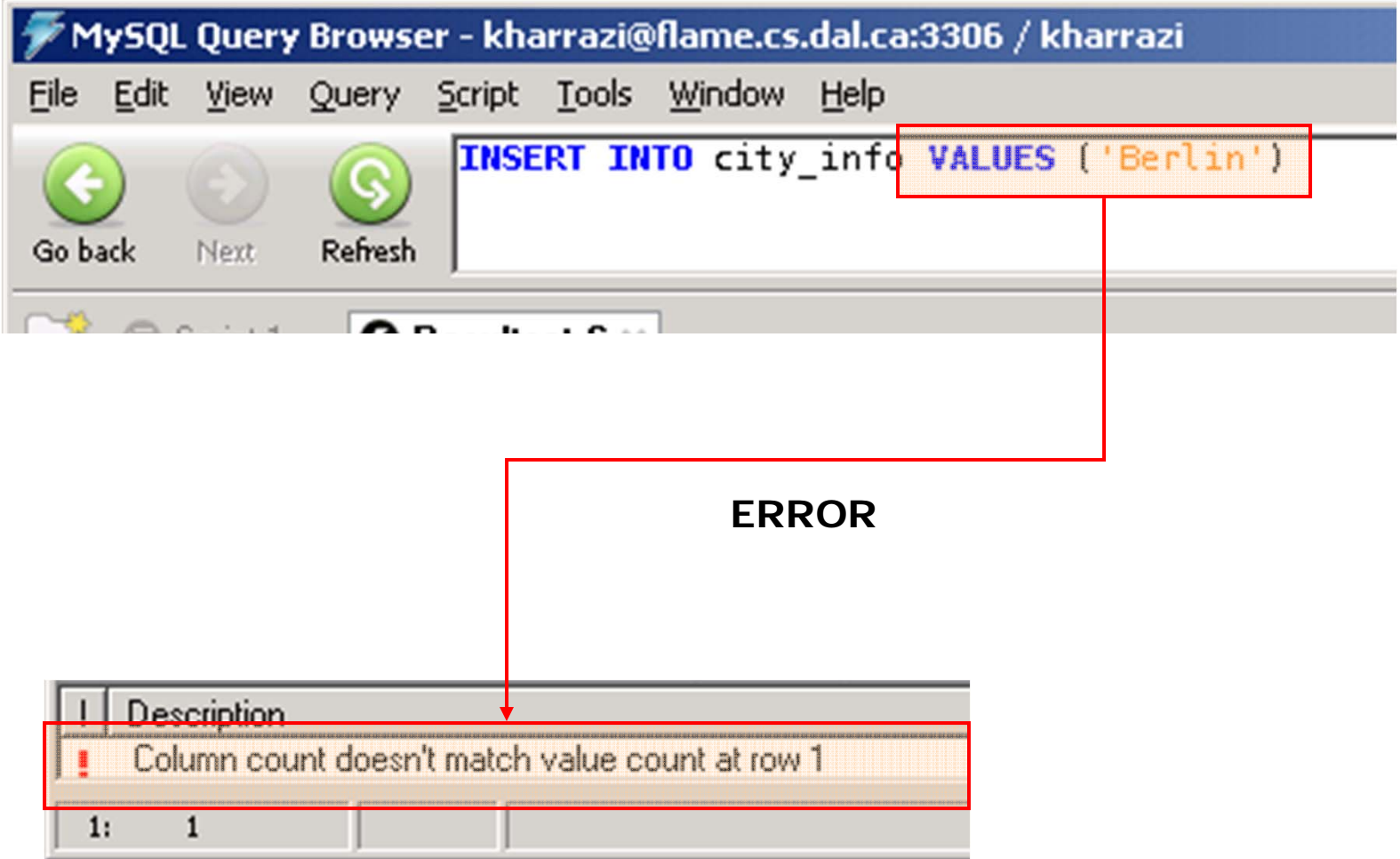

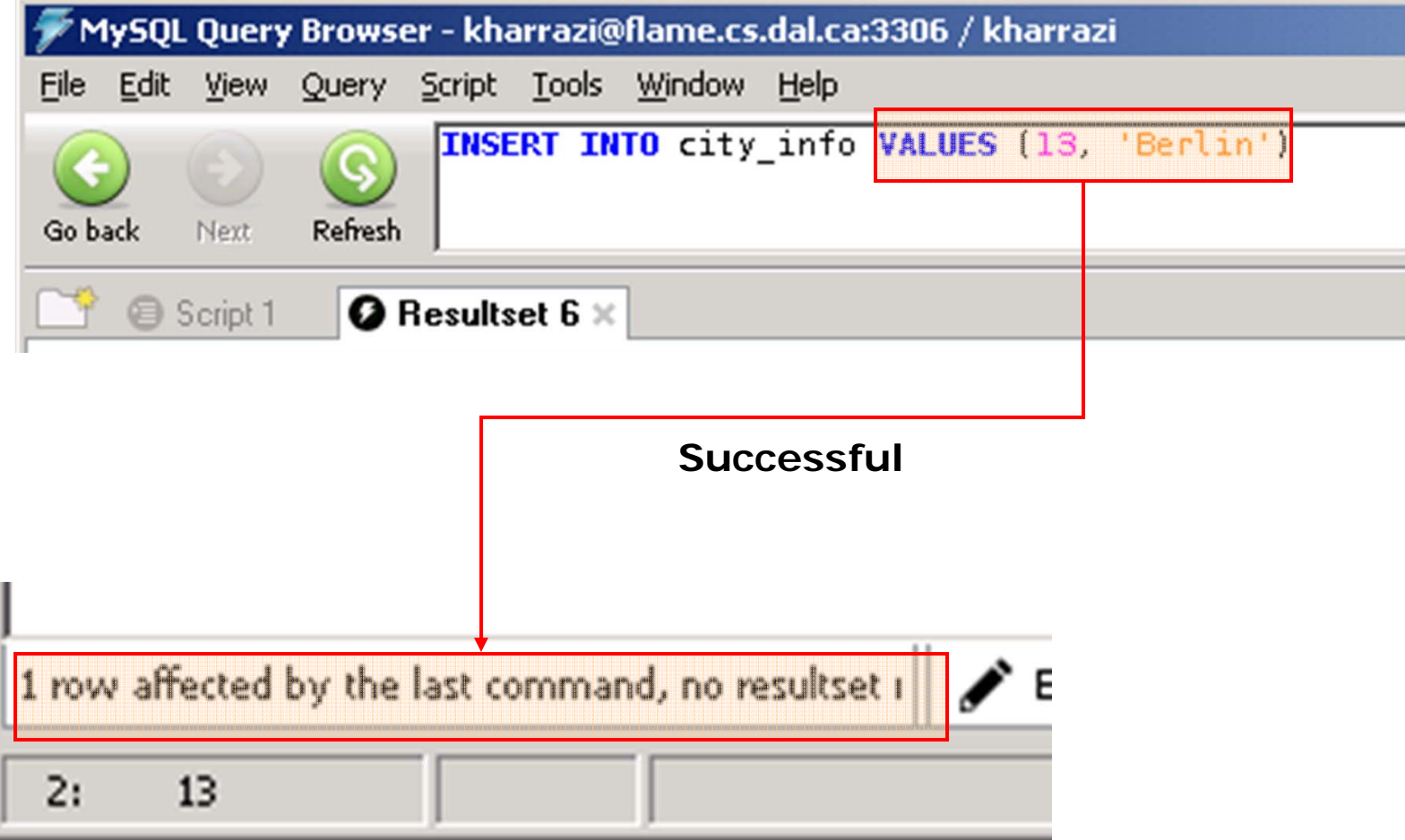
### *SQL: INSERT INTO (cont.)*

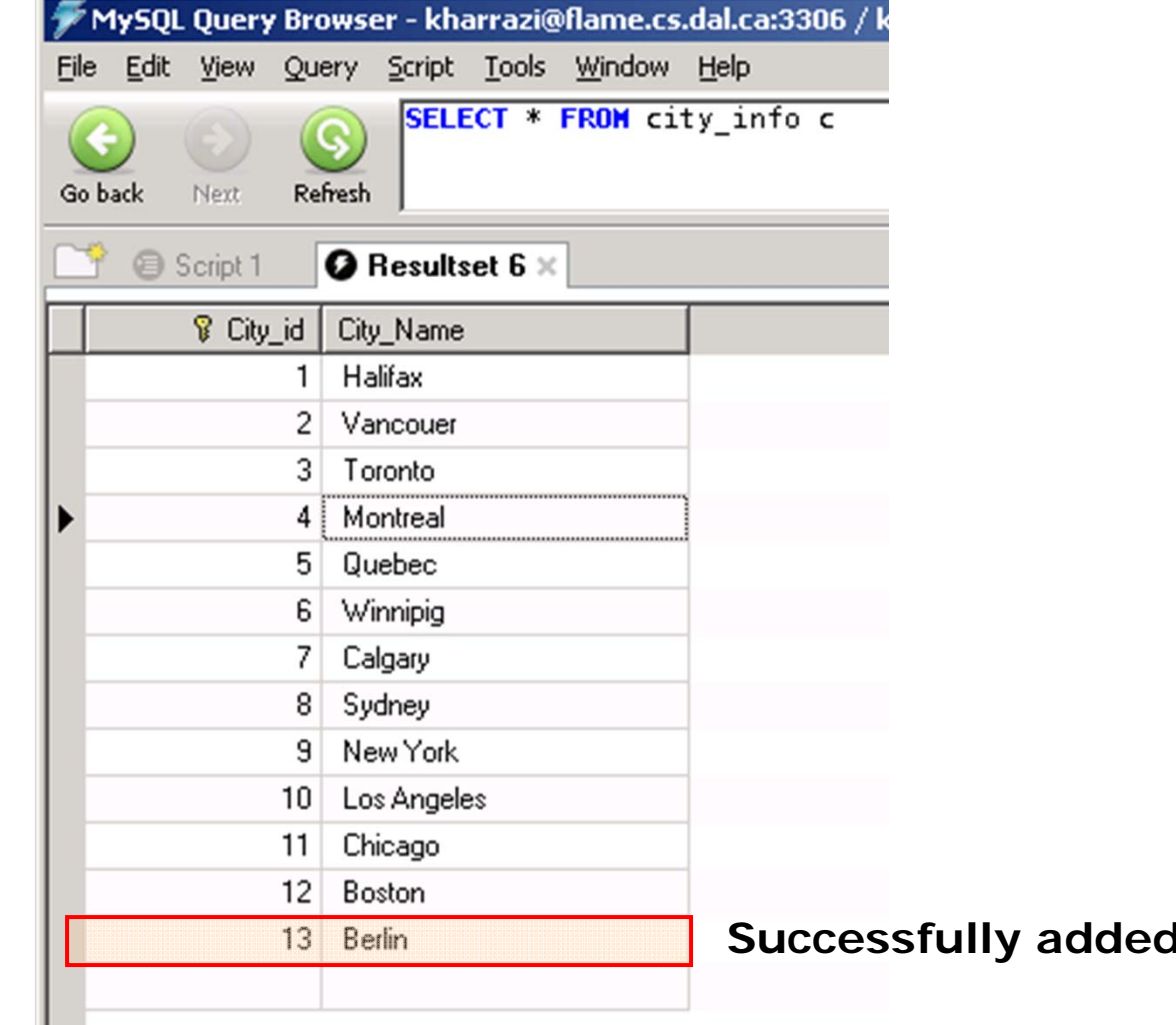

### *SQL: INSERT INTO (cont.)*

### **GUI Insertion (Edit) Mode:**

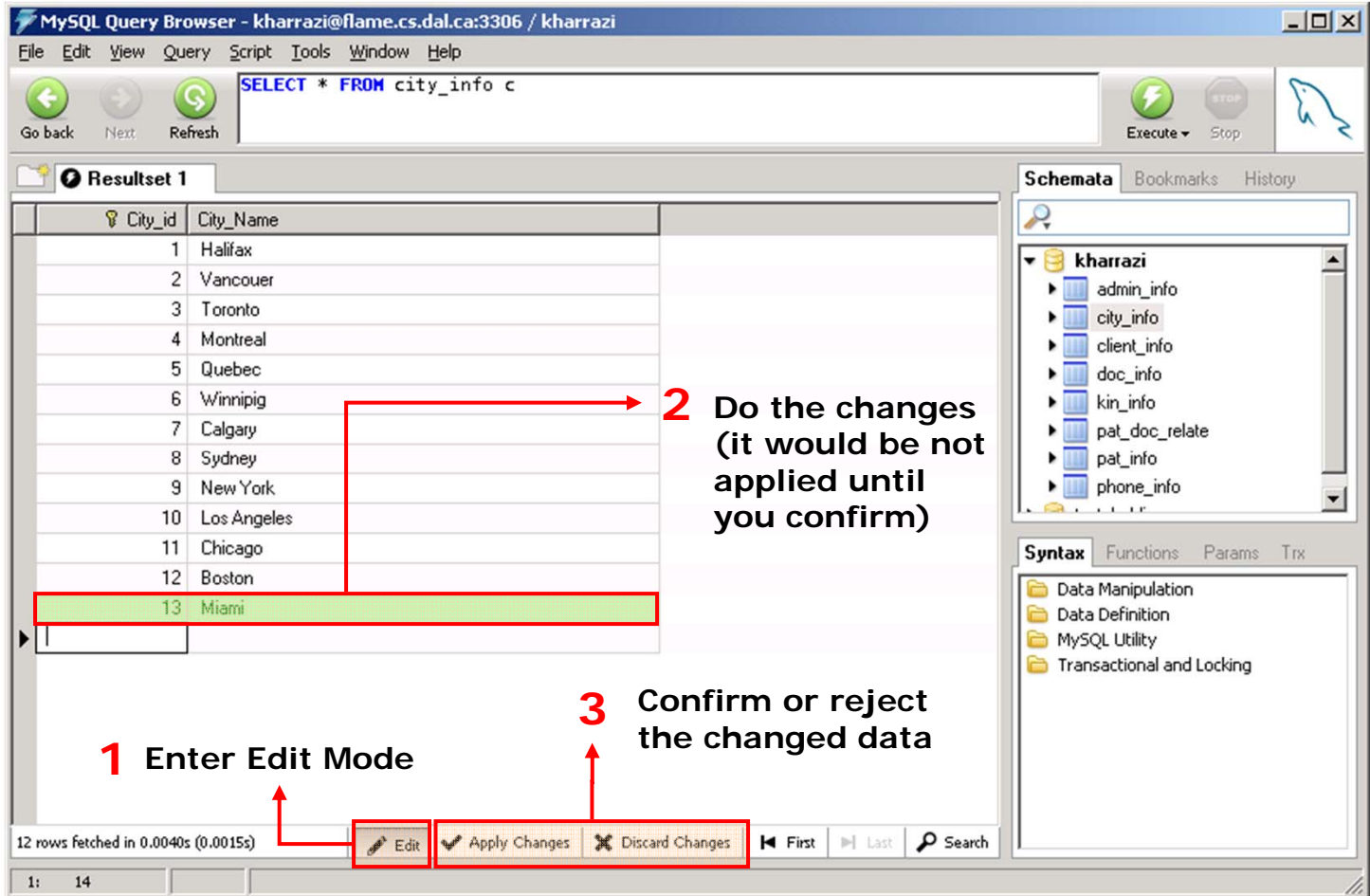

# **6. SQL: UPDATE/SET Statement**

- • The **UPDATE** statement is used to modify the data in a table.
- •Syntax:

**UPDATE table\_name SET column\_name <sup>=</sup> new\_value WHERE column\_name <sup>=</sup> old\_value**

•Examples:

```
UPDATE city_info SET City_Name = 'Truro' 
WHERE City_Name = 'Berlin'
```
### *SQL: UPDATE/SET (cont.)*

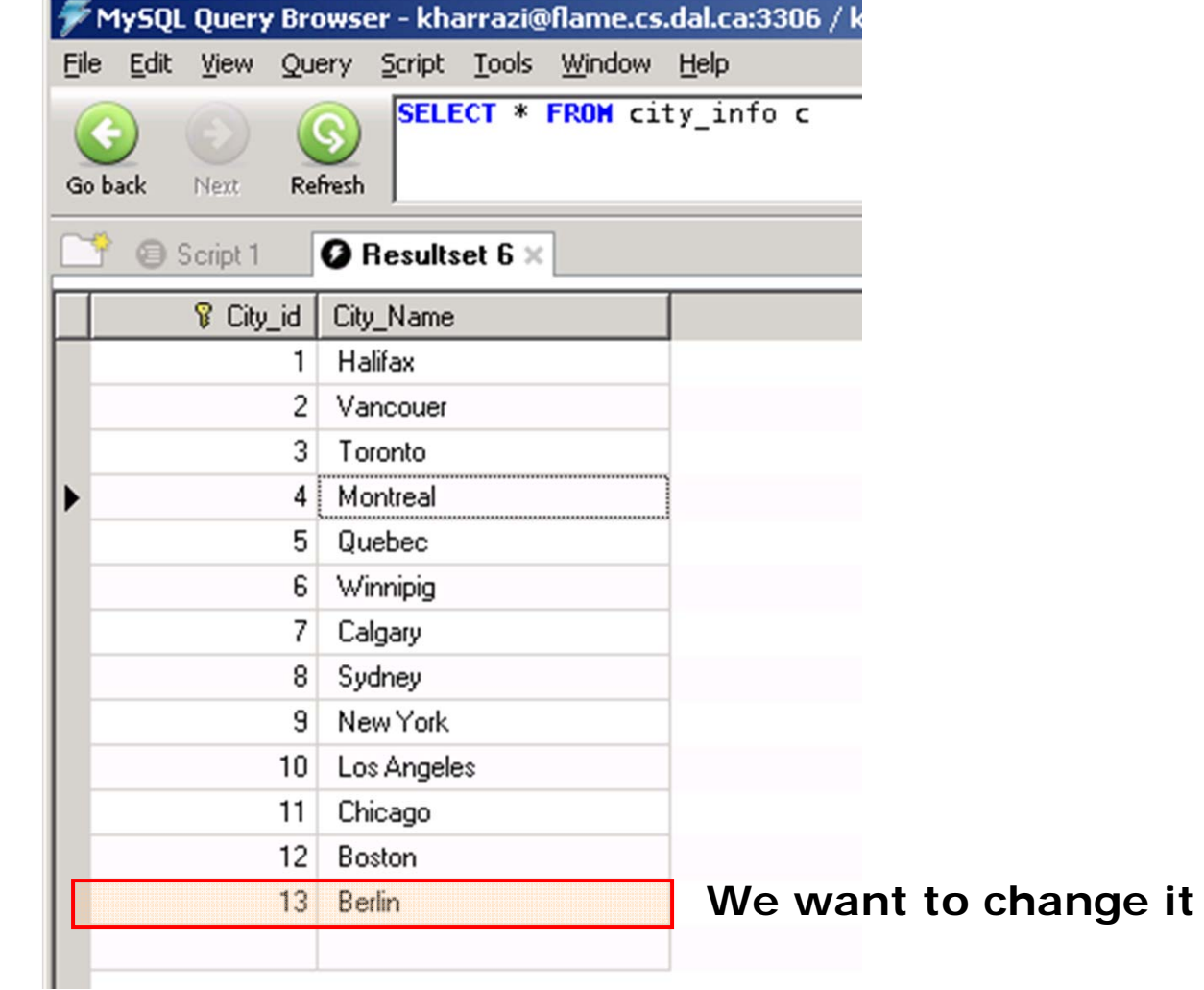

### *SQL: UPDATE/SET (cont.)*

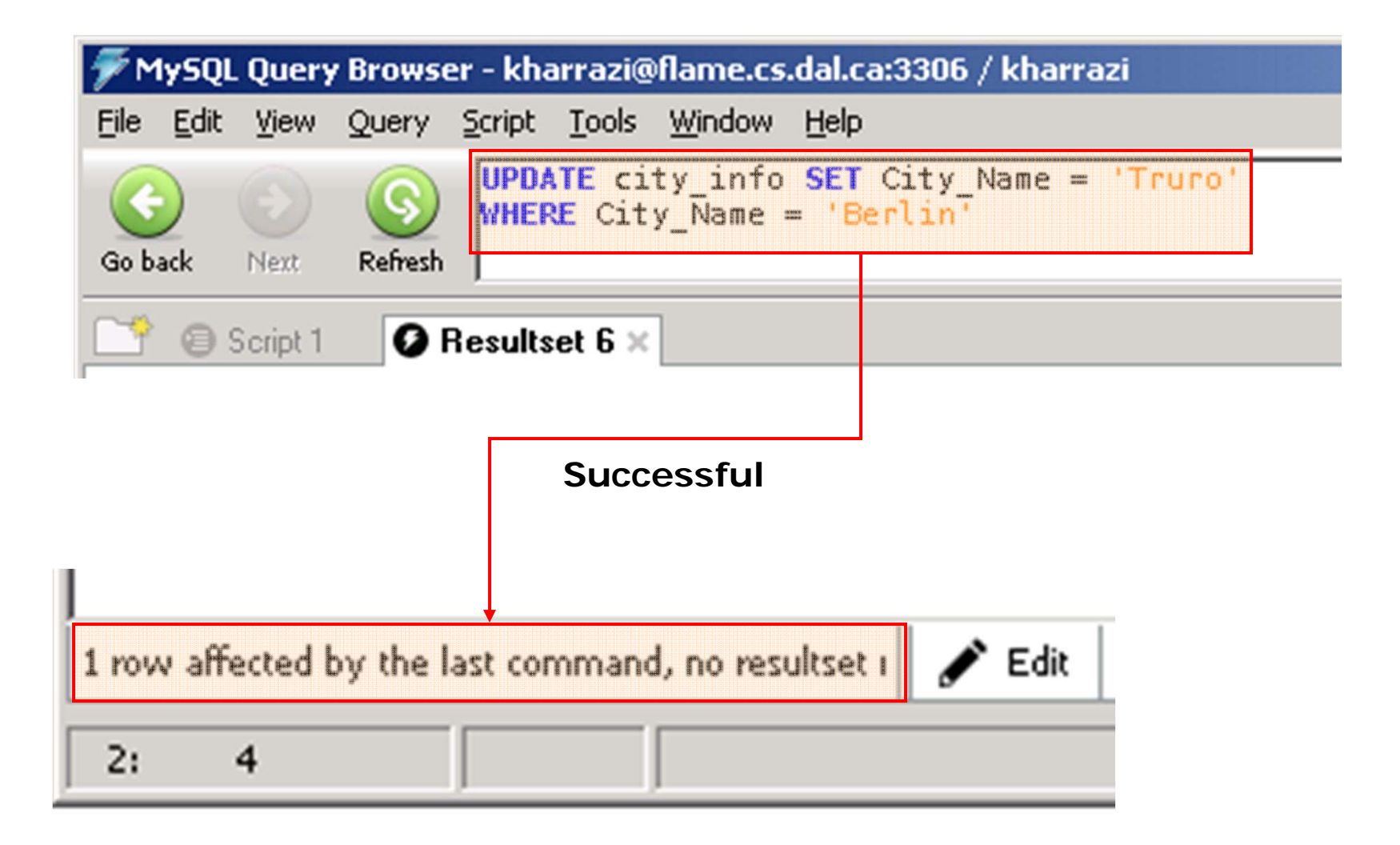

## *SQL: UPDATE/SET (cont.)*

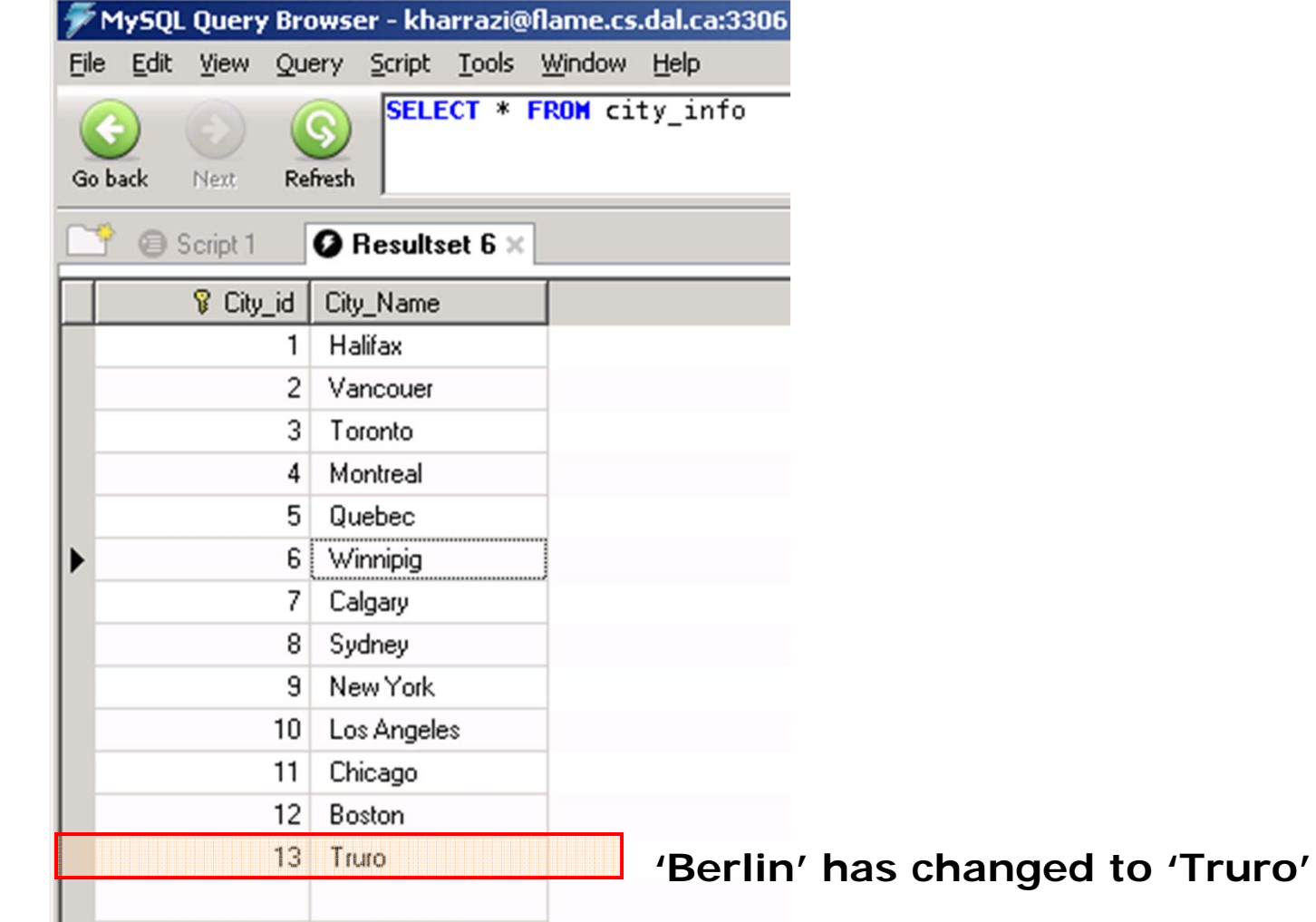

# **7. SQL: DELETE Statement**

- •The **DELETE** statement is used to delete rows in a table.
- •Syntax:

**DELETE FROM table\_name WHERE column\_name = some\_value**

 $\bullet$ Examples:

**DELETE FROM city\_info WHERE City\_Name = 'Truro'**

### *SQL: DELETE (cont.)*

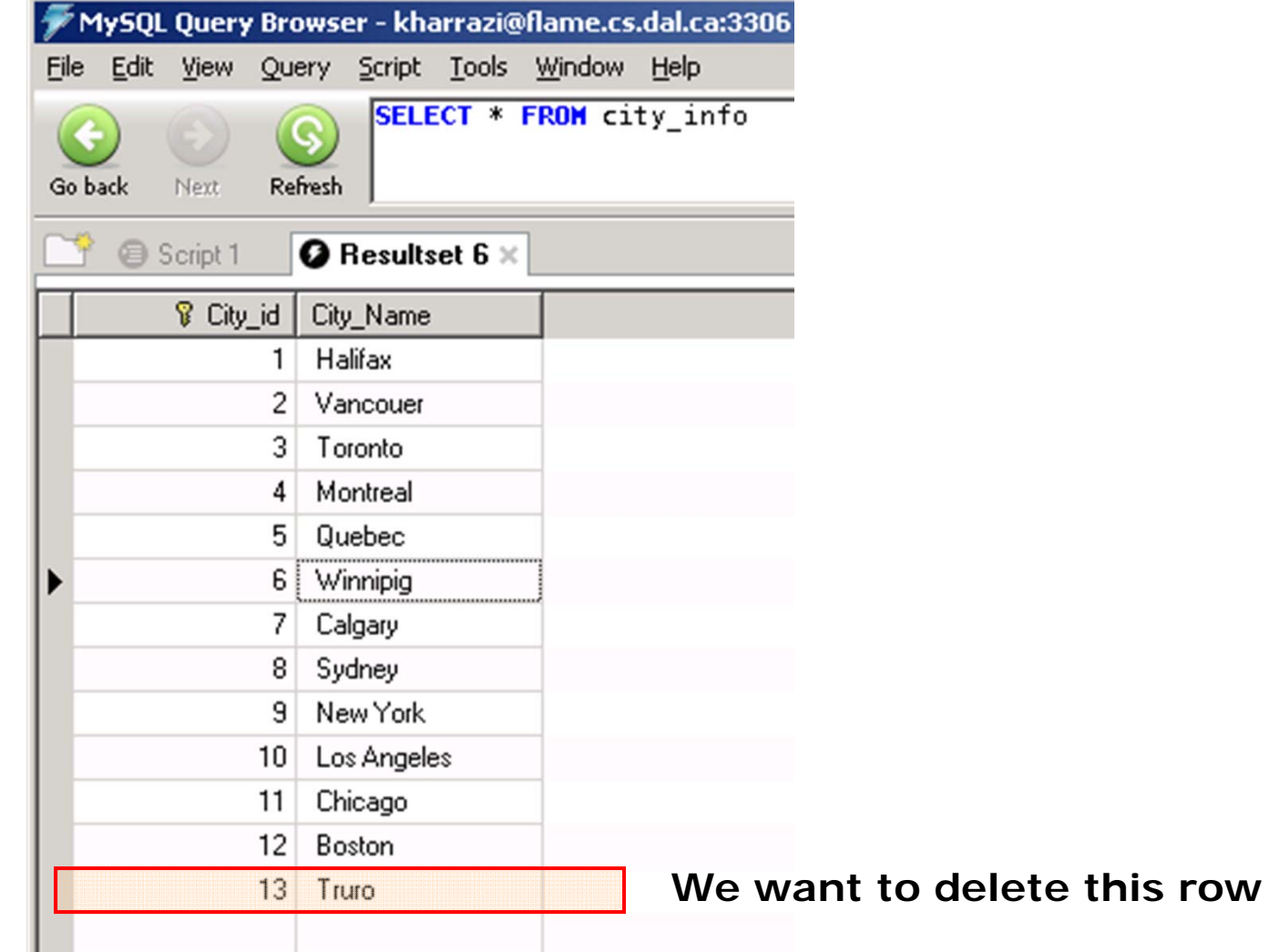

### *SQL: DELETE (cont.)*

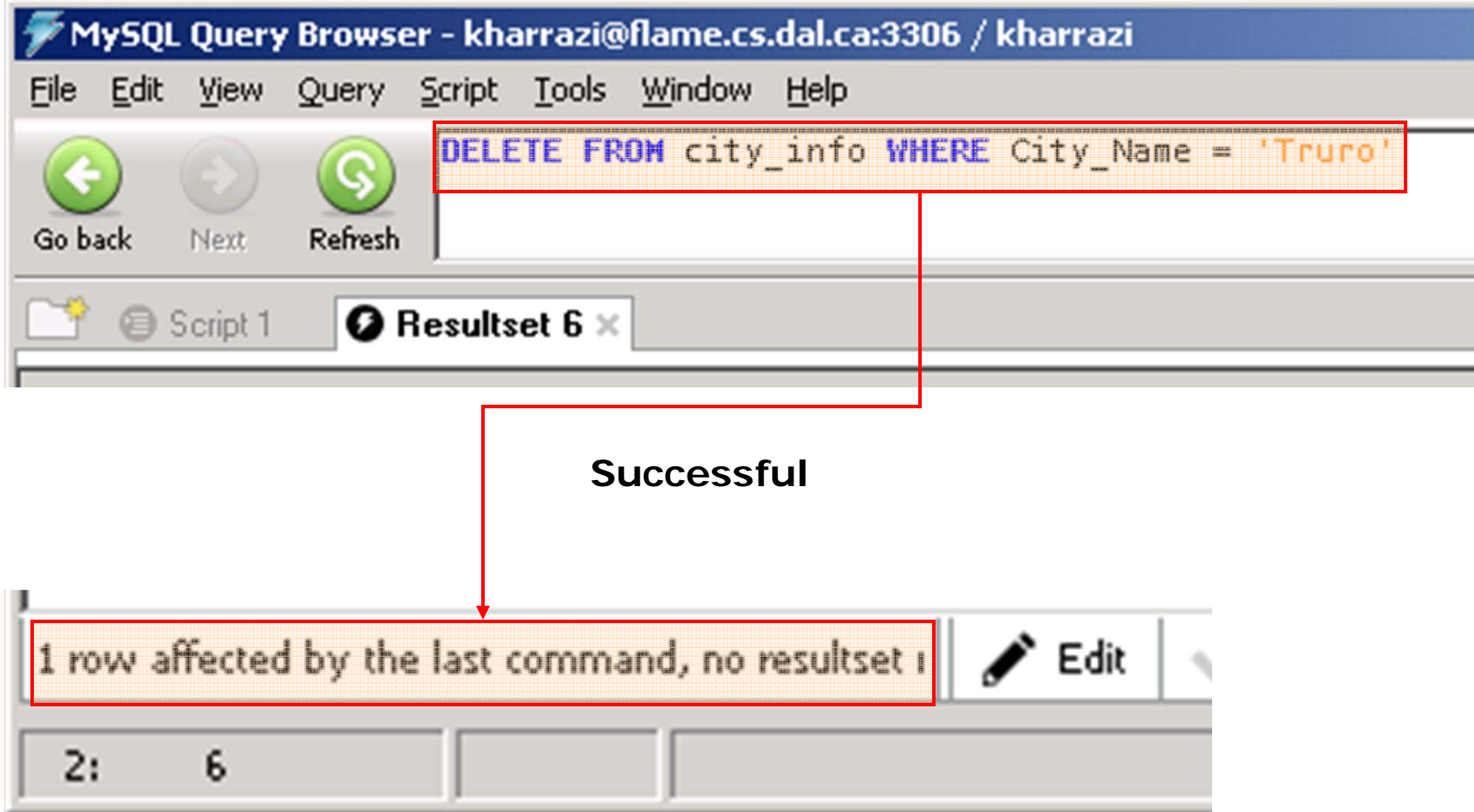

### *SQL: DELETE (cont.)*

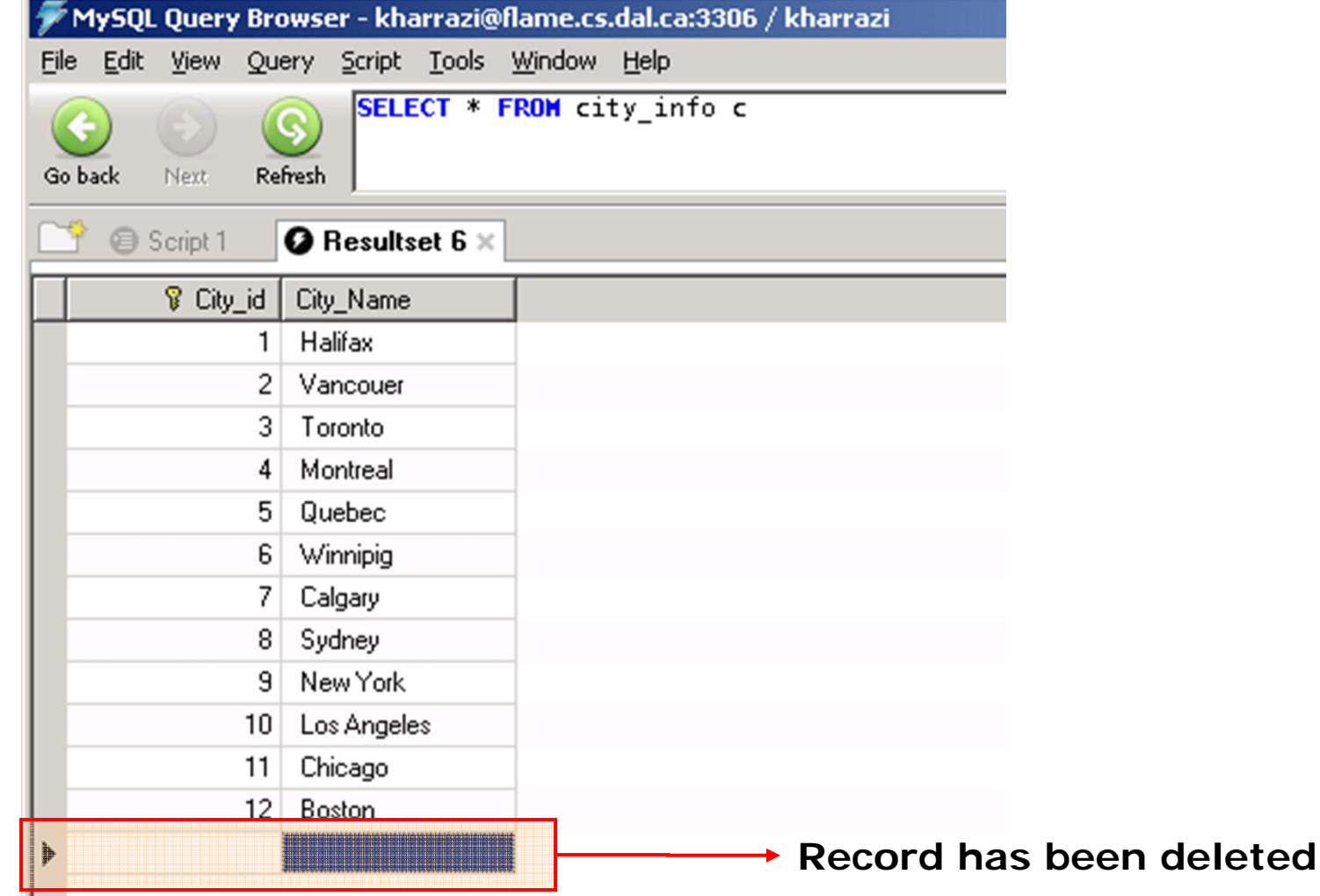

# **8. SQL: Joining and Keys**

 $\bullet$ Elements of the relational database table:

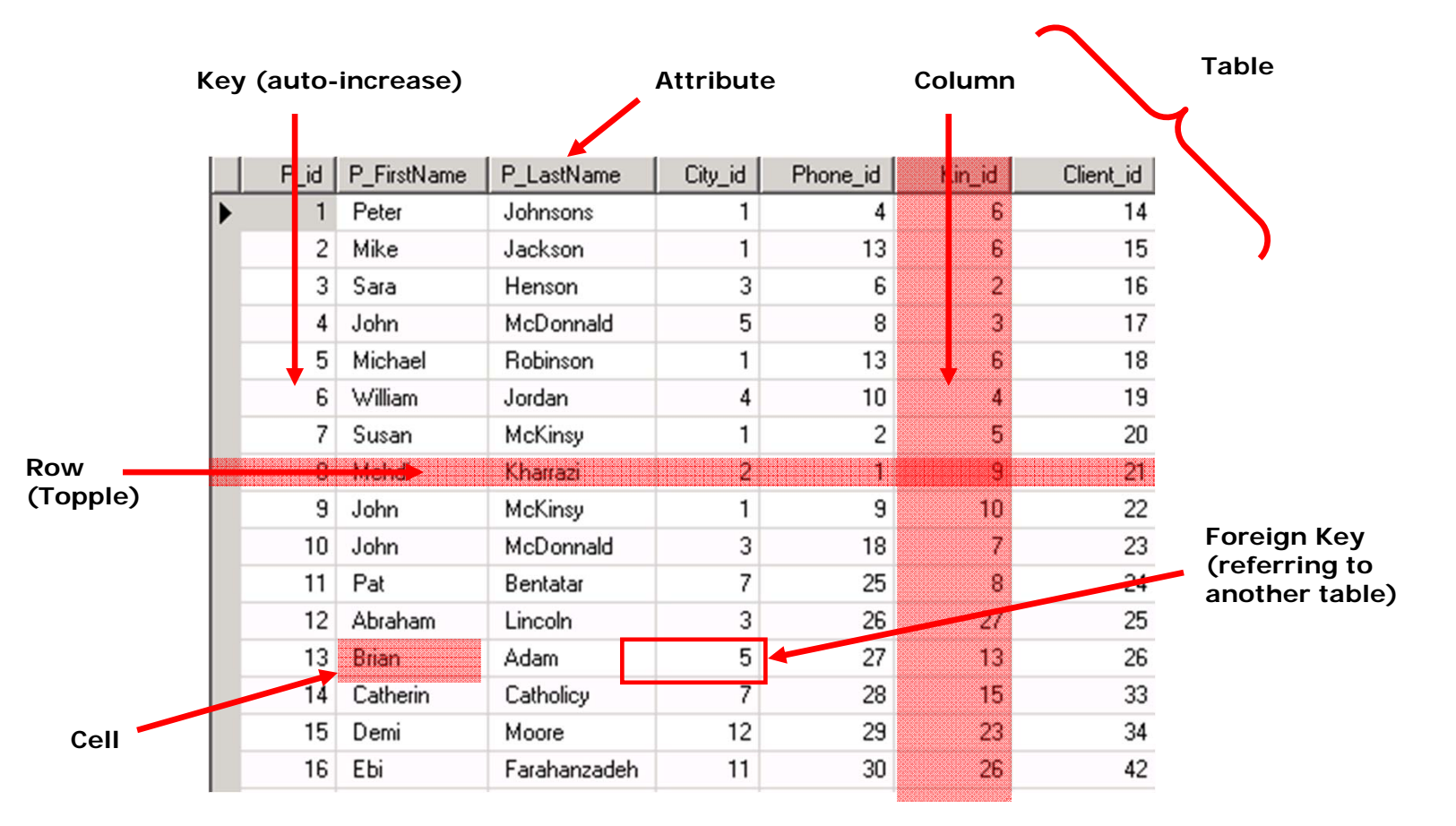

#### $\bullet$ Foreign Key (1 to Many):

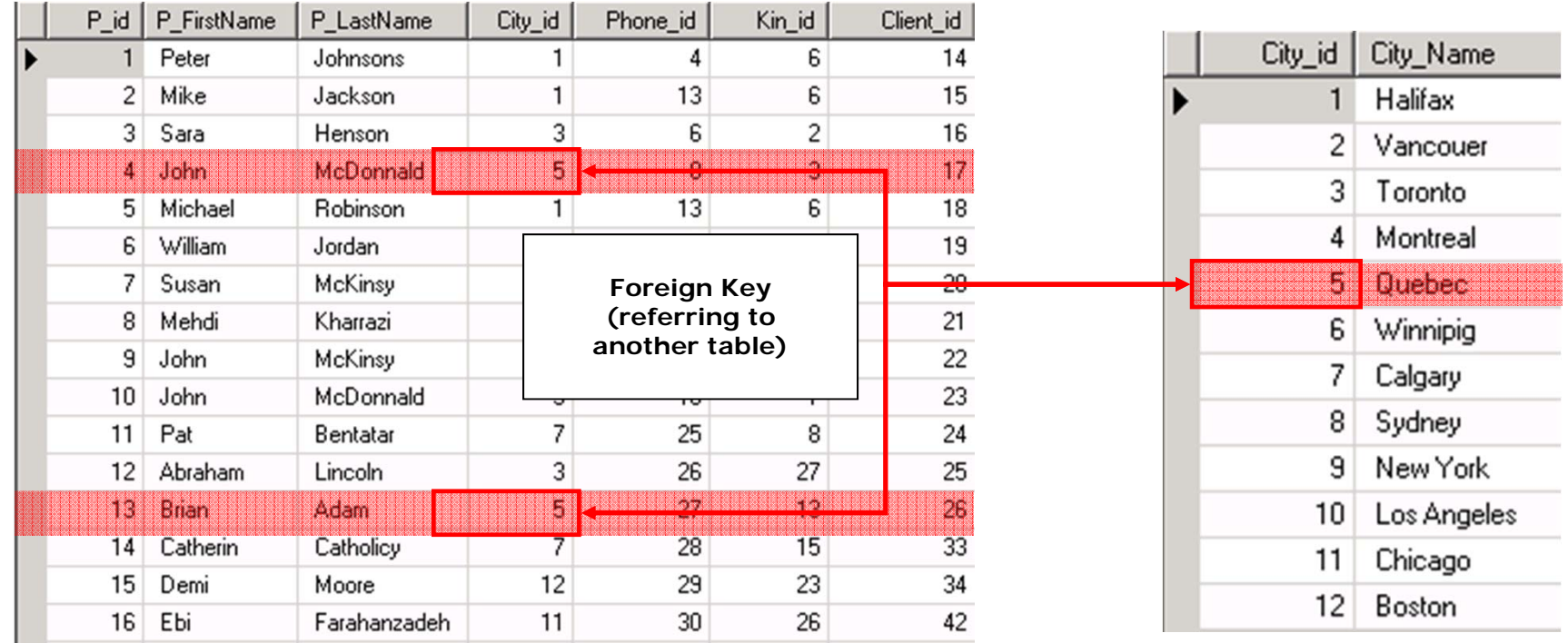

**Table: Patient\_information (MANY) Table: City\_information (ONE)**

#### $\bullet$ Foreign Key (Many to Many):

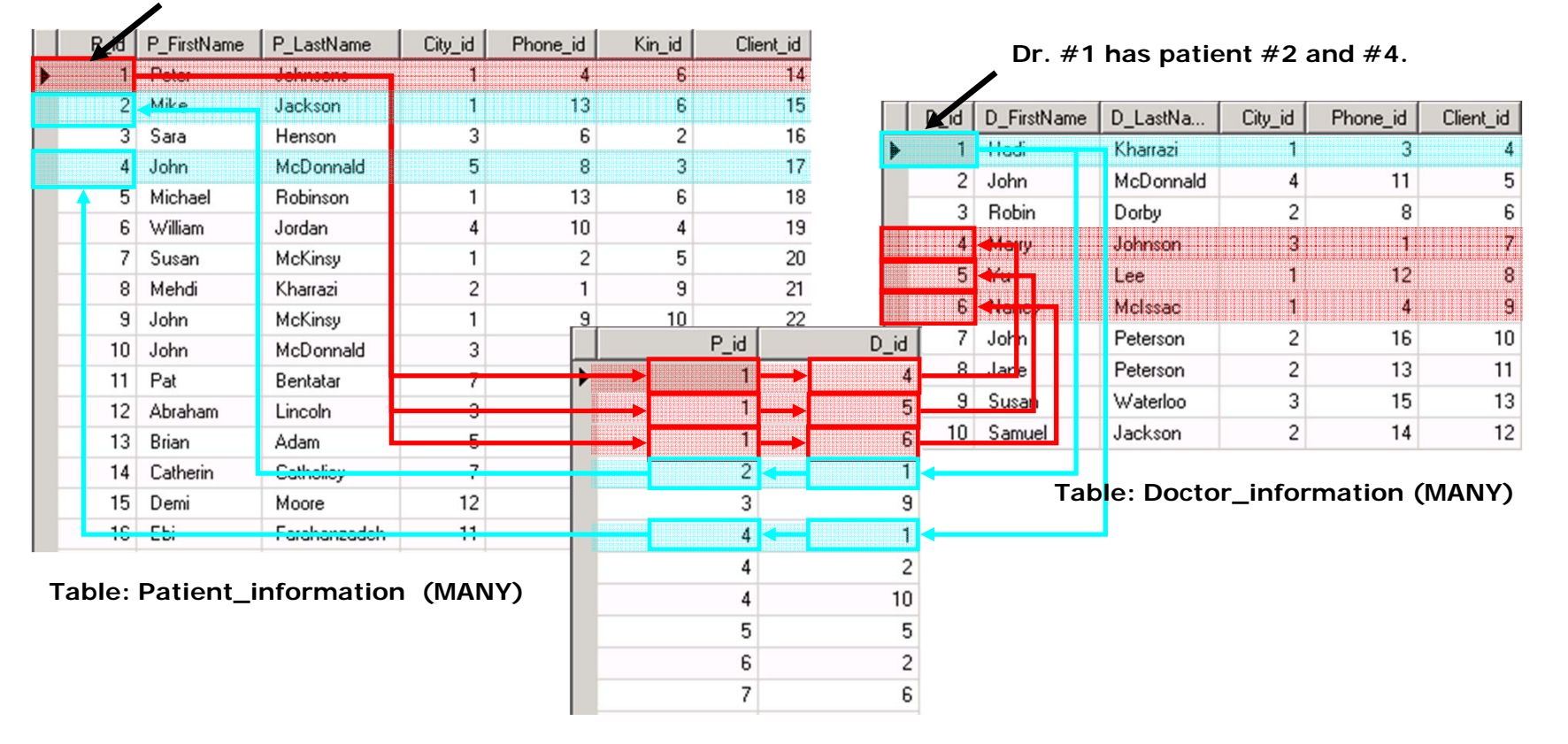

#### **Patient #1 has doctor #4, #5 and #6.**

**Table: Patient\_Doctor\_realationship**

- • Sometimes we have to select data from two or more tables to make our result complete. We have to perform a join.
- • Tables in a database can be related to each other with keys. A **primary key** is a column with a unique value for each row. The purpose is to bind data together, across tables, without repeating all of the data in every table.
- • We can select data from two tables by referring to two tables using the primary keys relating the tables together.

### *SQL: Joining and Keys (1 - Many)*

•Syntax:

```
SELECT table1.any_column,table2.any_column
FROM table1, table2
WHERE table1.columnX = table2.columnX
```
•Examples:

```
SELECT * FROM pat_info, city_info
WHERE pat_info.City_id = city_info.City_id
SELECT pat_info.P_FirstName, city_info.City_Name 
FROM pat_info, city_info
WHERE pat_info.City_id = city_info.City_id
```
 $\bullet$ Finding the cities that the patients are living in them?

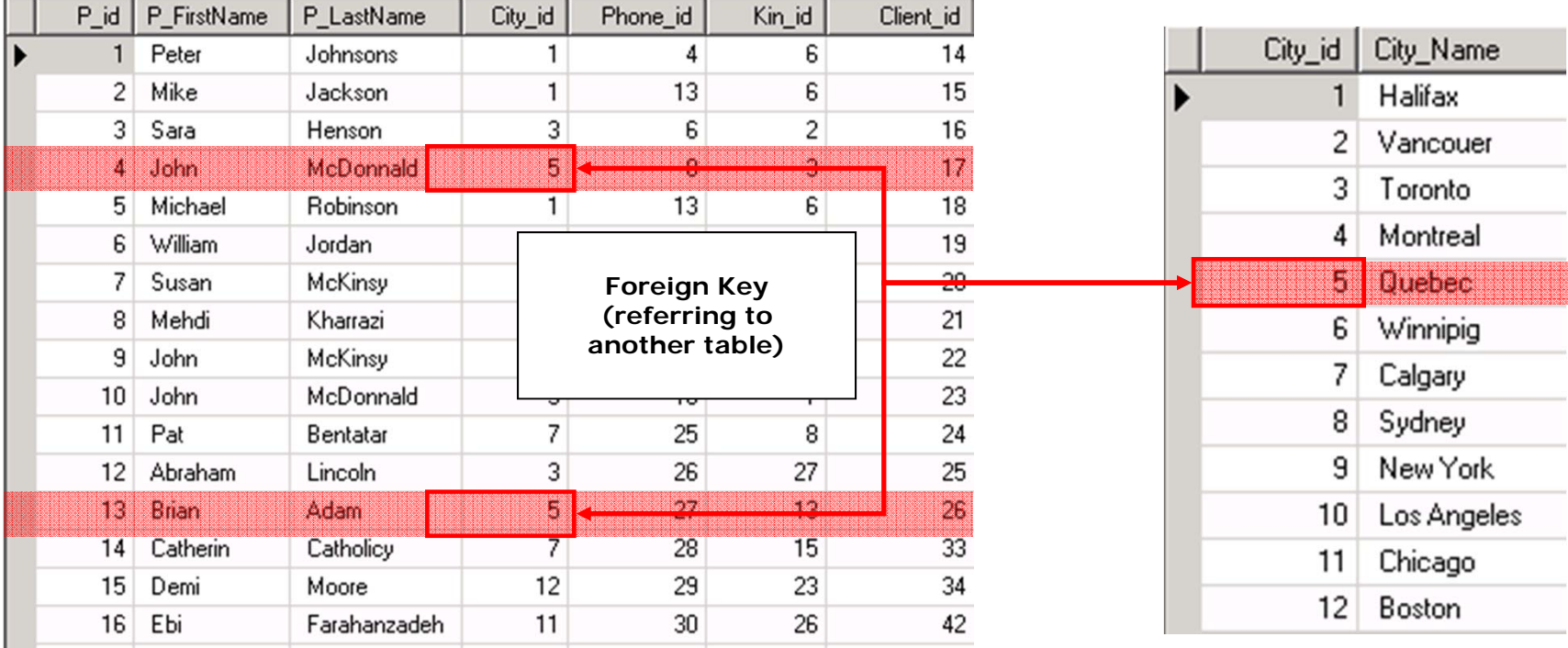

**Table: Patient\_information (MANY) Table: City\_information (ONE)**

City\_Name

1 Halifax

**T** Hallax

3 Toronto 5 Quebec

1 Halifax

1 Halifax

1 Halifax

3 Toronto

7 Calgary

3 Toronto

5 Quebec

7 Calgary

12 Boston

11 Chicago

12 Boston

12 Boston

1 Halifax

4 Montreal

2 Vancouer

\_id = city\_info.City\_id

B

b.

Ž

ð.

B

æ

51

9

10.

Z.

B.

27.

13

16.

 $23<sub>1</sub>$ 

 $2\delta_{\rm s}$ 

itik.

 $12<sup>1</sup>$ 

41

one\_id | J.

 $13<sub>1</sub>$ 

£,

 $\theta$ 

 $13<sub>1</sub>$ 

-10.

 $\overline{2}$ 

 $\ddot{\phantom{1}}$ 

9.

18

æ.

26.

ŻŻ.

 $28<sub>1</sub>$ 

29

-90.

31.  $32<sub>z</sub>$ 

33.

Kin\_id | Client\_id | 8 Cit..

IJ

 $15$ 

16.

37

18.

19.

 $20^{\circ}$ 

 $\overline{21}$ 

22

23.

 $74\,$ 

 $25.$ 

26.

33.

34

 $42.$ 

43.

 $22<sub>1</sub>$ 

44

### *SQL: Joining and Keys (cont.)*

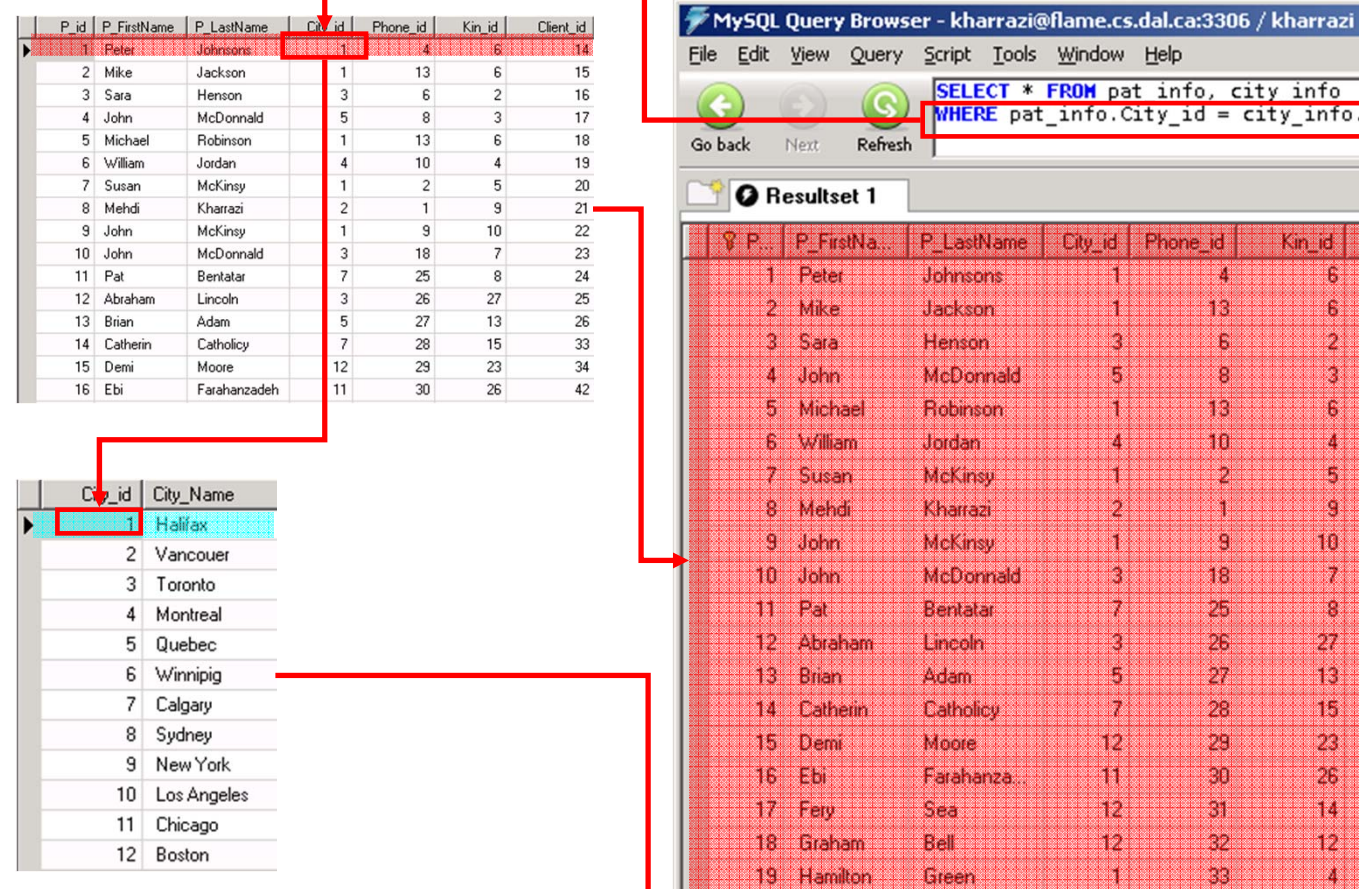

**Table: Patient\_information + City\_information**

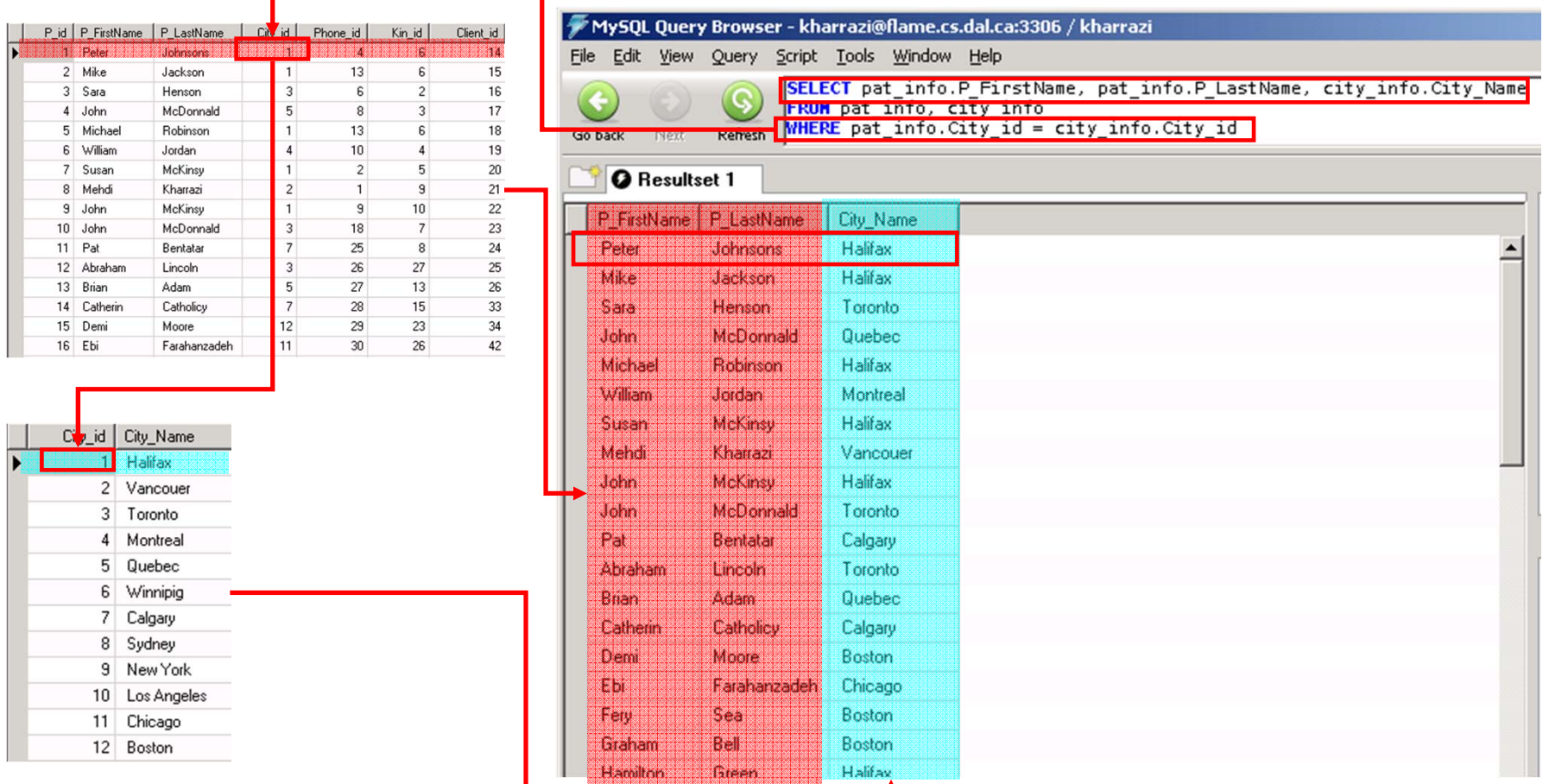

#### **Table: Patient\_information + City\_information**

•Syntax:

```
SELECT table1.any_column,table2.any_column
FROM table1
INNER/LEFT/RIGHT JOIN table2
ON table1.columnX = table2.columnX
```
•Examples:

```
SELECT pat_info.P_FirstName, pat_info.P_LastName, 
city_info.City_Name
```

```
FROM pat_info
```
**INNER/LEFT/RIGHT JOIN city\_info**

```
ON pat_info.City_id = city_info.City_id
```
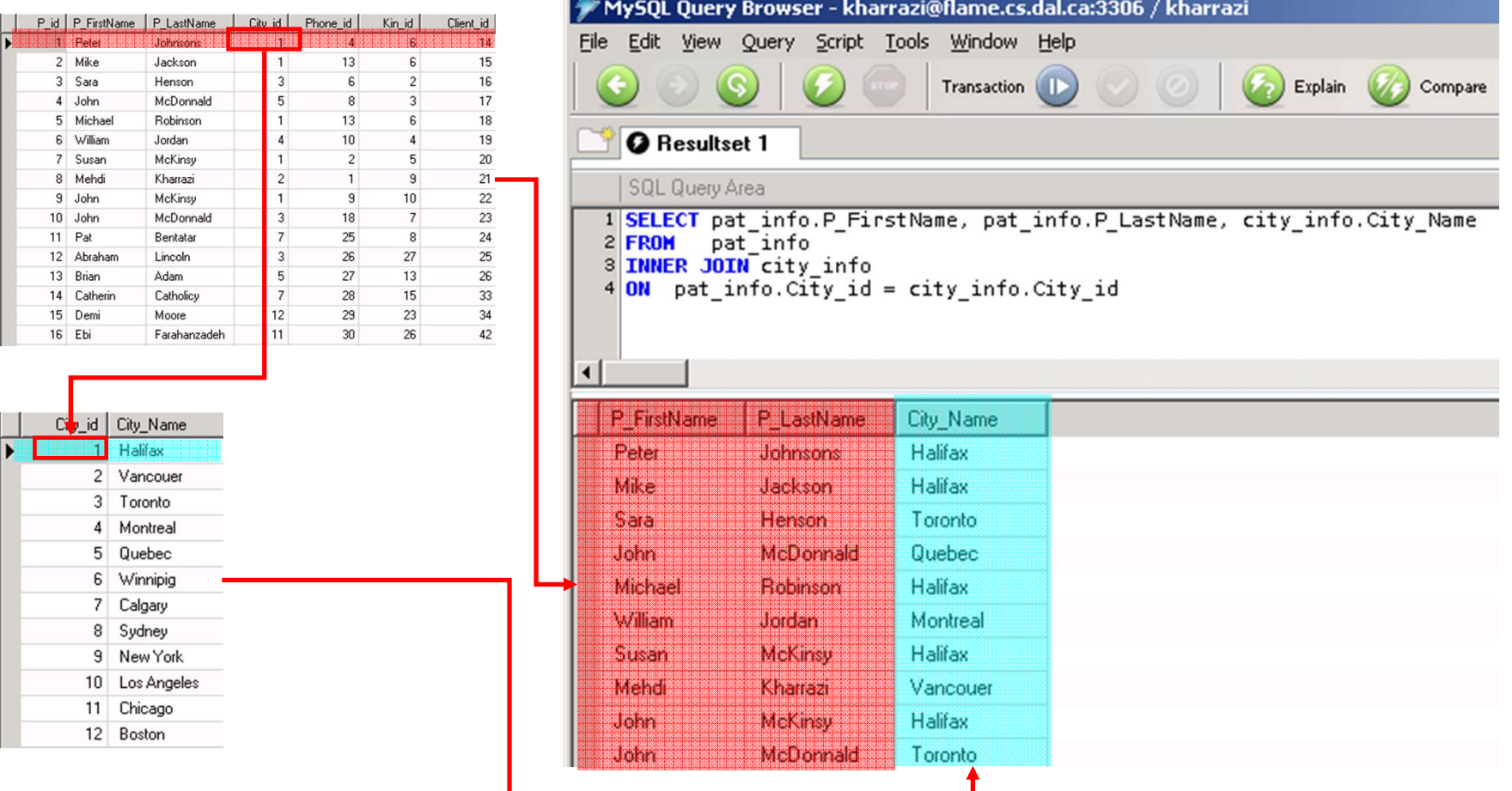

### **Table: Patient\_information + City\_information**

•Examples:

```
SELECT pat_info.P_FirstName, 
pat_info.P_LastName, city_info.City_Name
```
**FROM pat\_info**

**INNER JOIN city\_info**

**ON pat\_info.City\_id = city\_info.City\_id**

**AND city\_info.City\_Name = 'Halifax'**

.

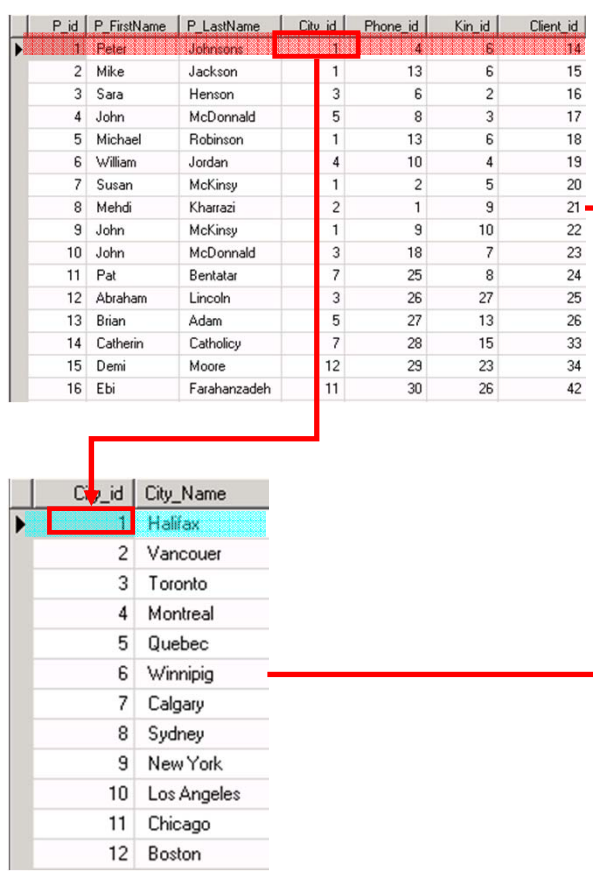

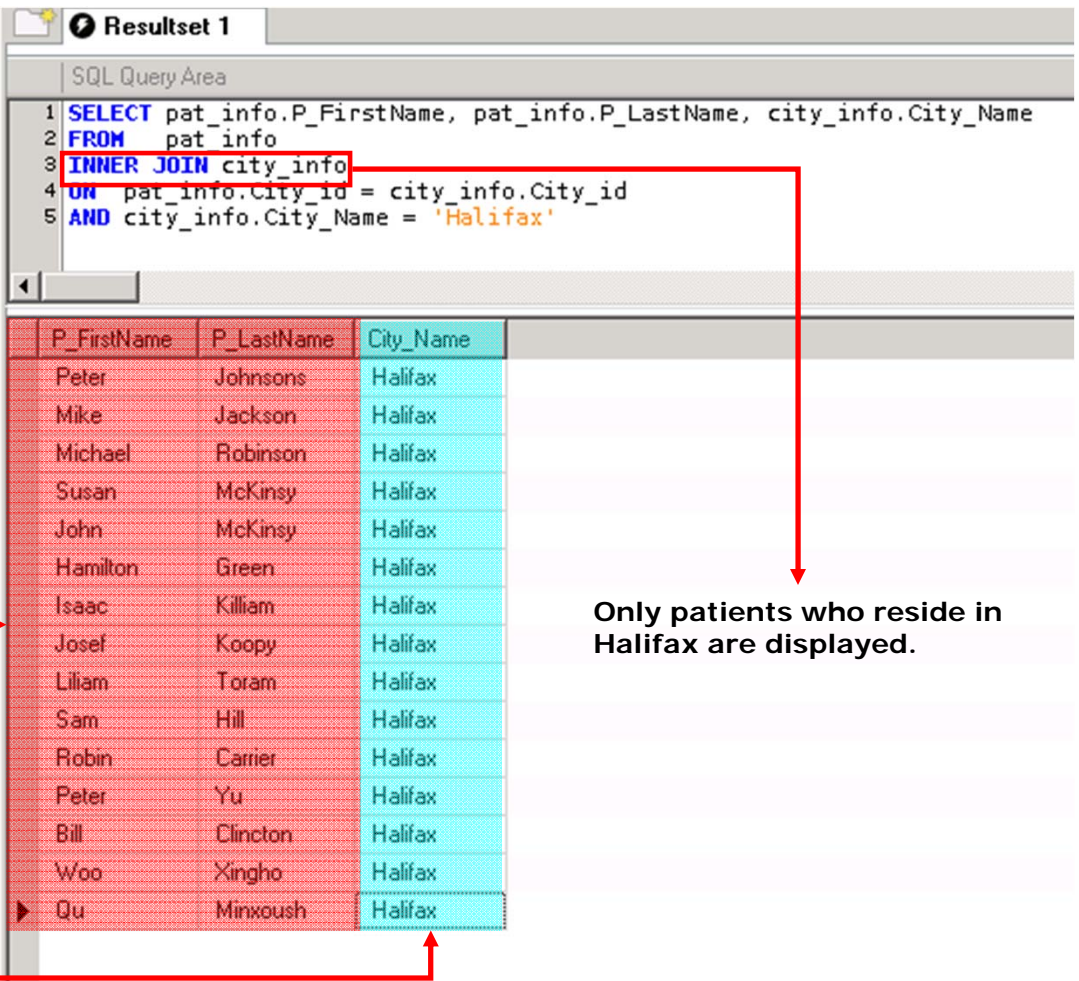

**Table: Patient\_information + City\_information**

 $\bullet$ Examples:

```
SELECT pat_info.P_FirstName, 
pat_info.P_LastName, city_info.City_Name
FROM pat_info
LEFT JOIN city_info
ON pat_info.City_id = city_info.City_id
AND city_info.City_Name = 'Halifax'
```
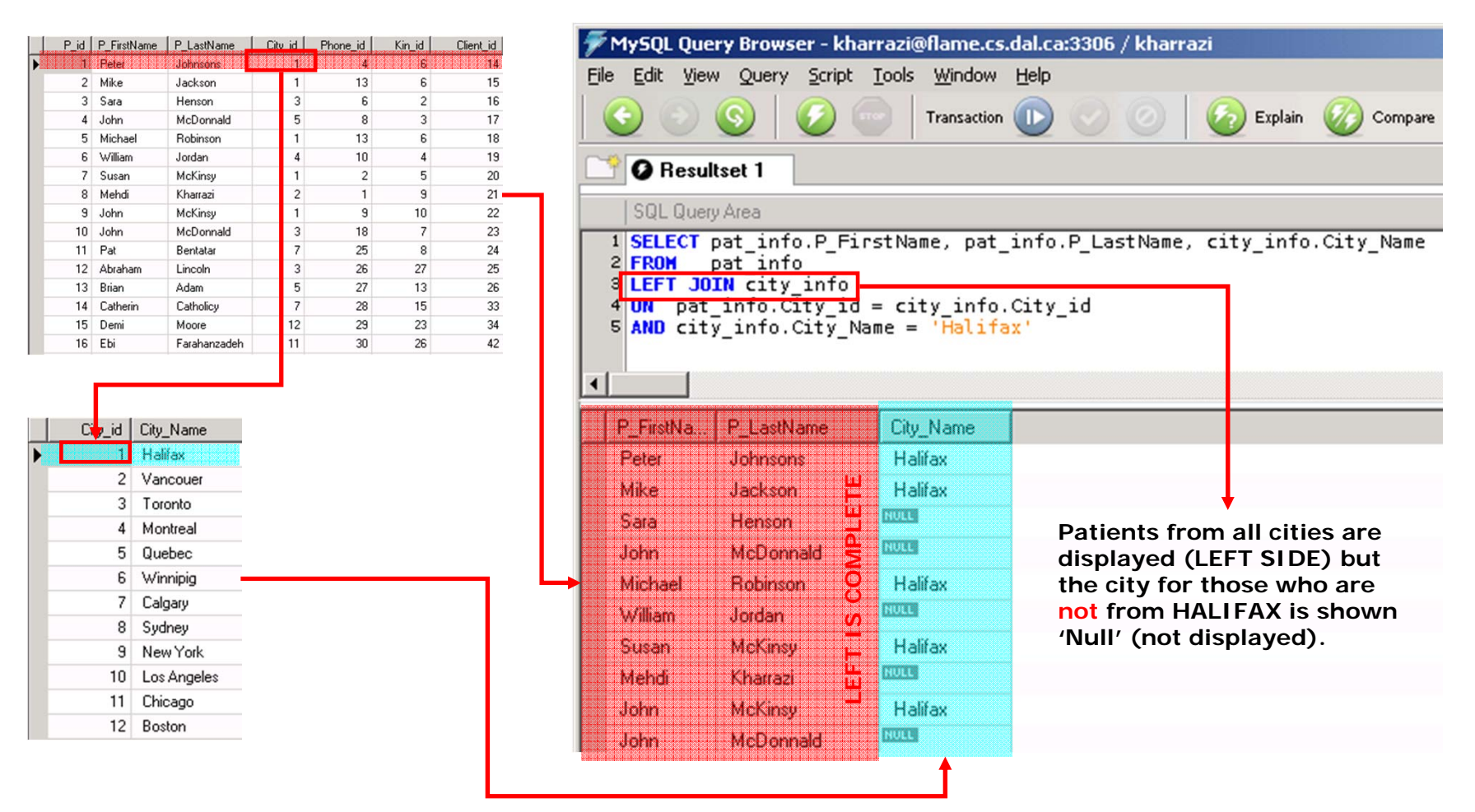

**Table: Patient\_information + City\_information**

•Examples:

```
SELECT pat_info.P_FirstName, 
pat_info.P_LastName, city_info.City_Name
```
**FROM pat\_info**

**RIGHT JOIN city\_info**

**ON pat\_info.City\_id = city\_info.City\_id**

**AND city\_info.City\_Name = 'Halifax'**

 $\sim$ 

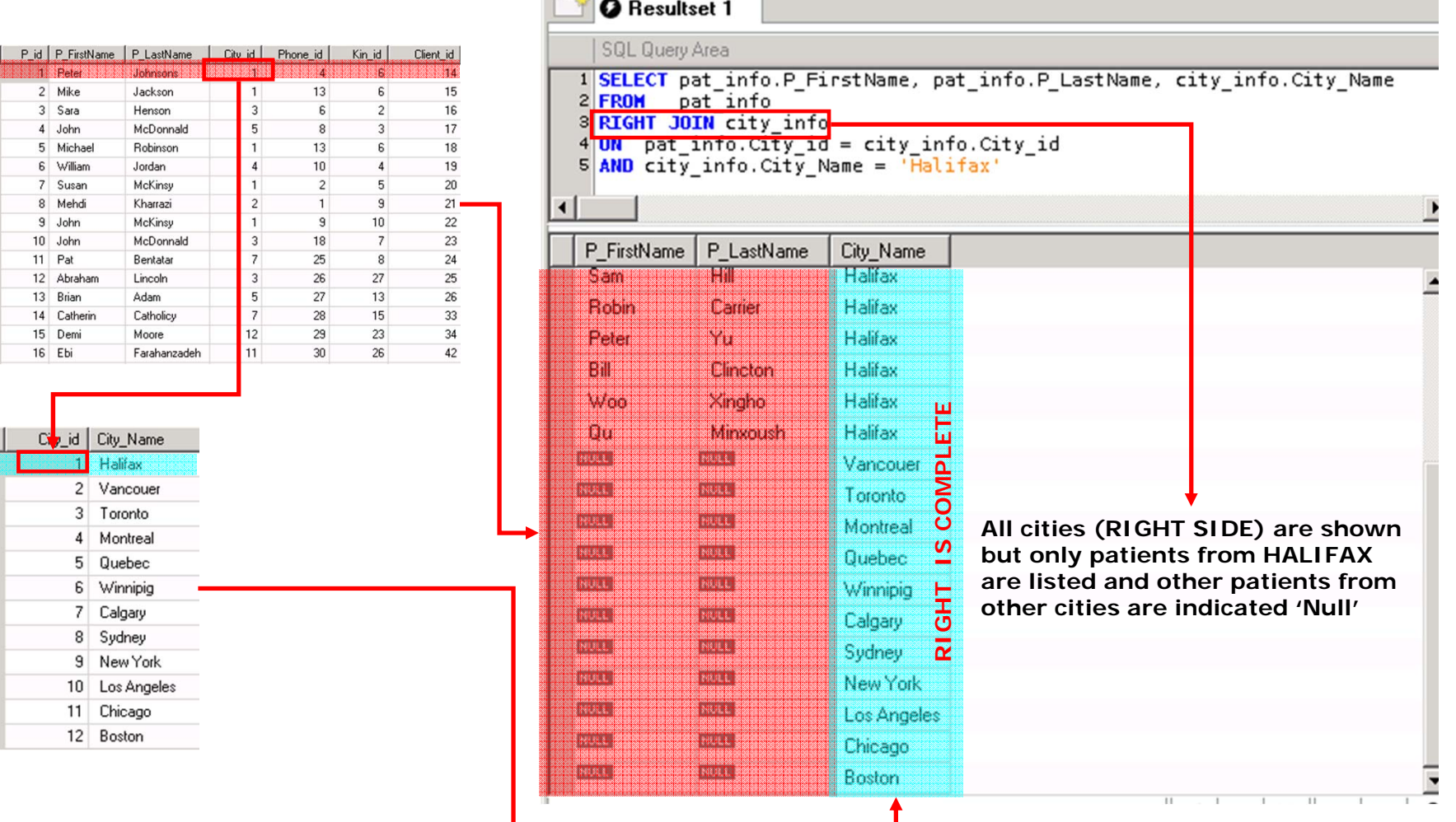

**Table: Patient\_information + City\_information**

•Syntax:

```
SELECT * FROM table1, table2, table3
WHERE table1.columnX = table2.columnX
AND table2.columnY = table3.columnY
```
•Examples:

```
SELECT pat_info.P_id, pat_info.P_FirstName, 
pat_info.P_LastName, doc_info.D_id, 
doc_info.D_FirstName, doc_info.D_LastName 
FROM pat_info, pat_doc_relate, doc_info 
WHERE pat_info.P_id = pat_doc_relate.P_id 
AND doc_info.D_id = pat_doc_relate.D_id
```
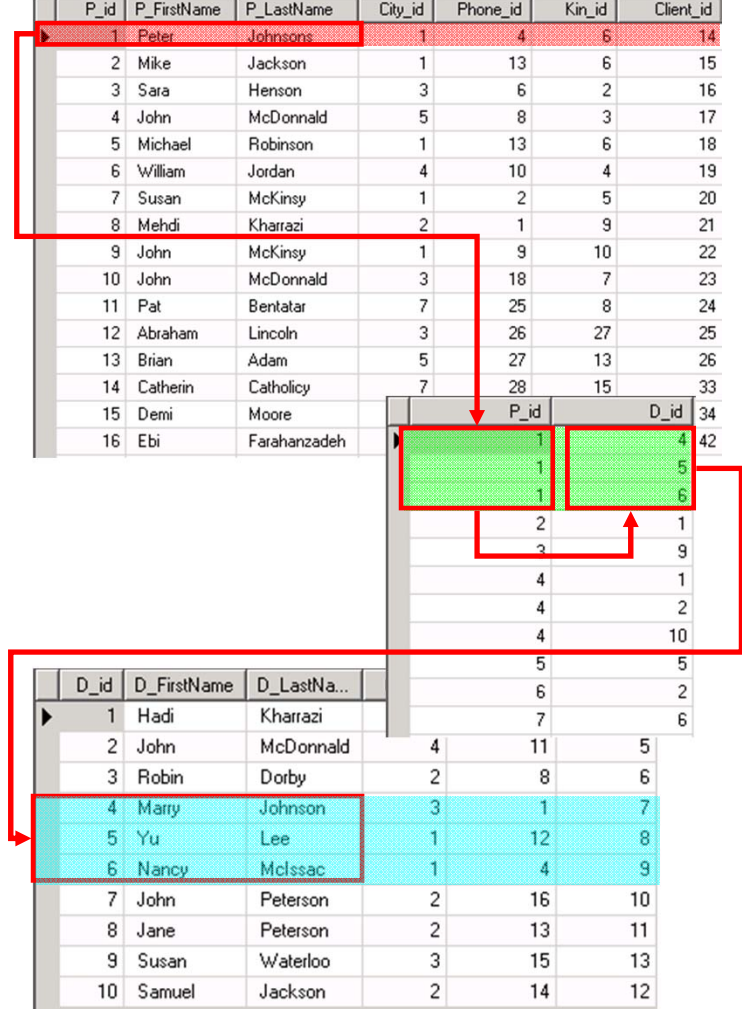

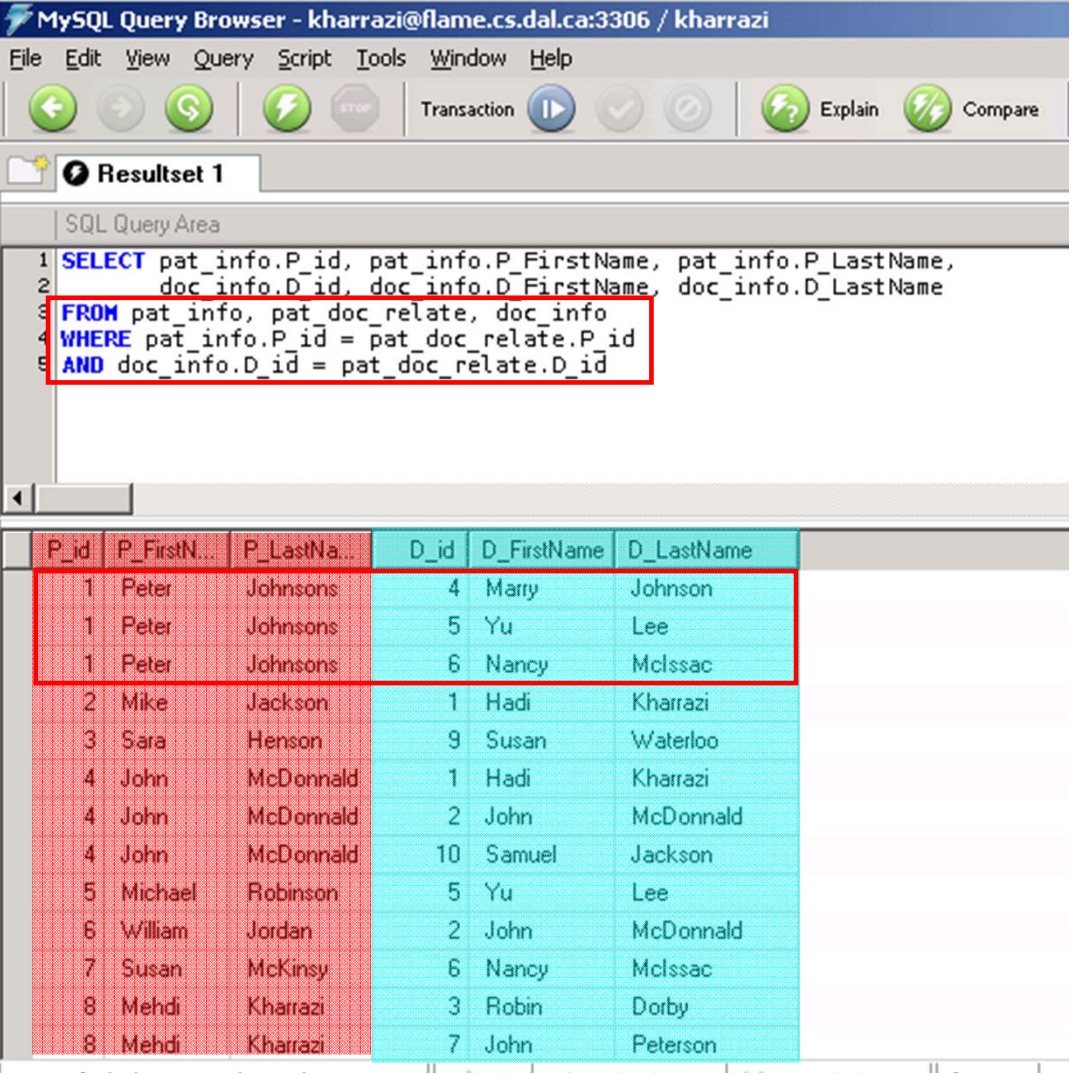

 $\bullet$ Examples:

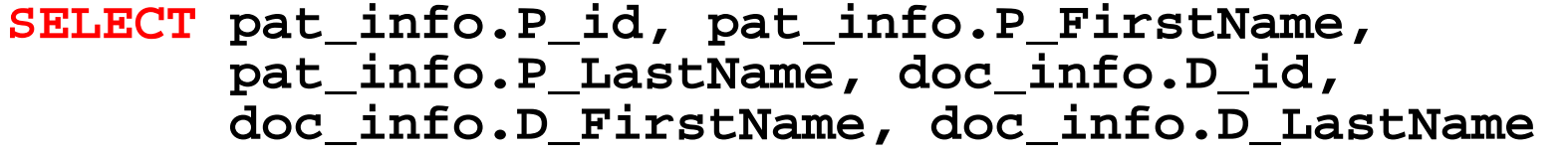

- **FROMpat\_info, pat\_doc\_relate, doc\_info**
- **WHEREpat\_info.P\_id = pat\_doc\_relate.P\_id**
- **ANDdoc\_info.D\_id = pat\_doc\_relate.D\_id**
- **ANDpat\_info.P\_FirstName = 'Peter'**

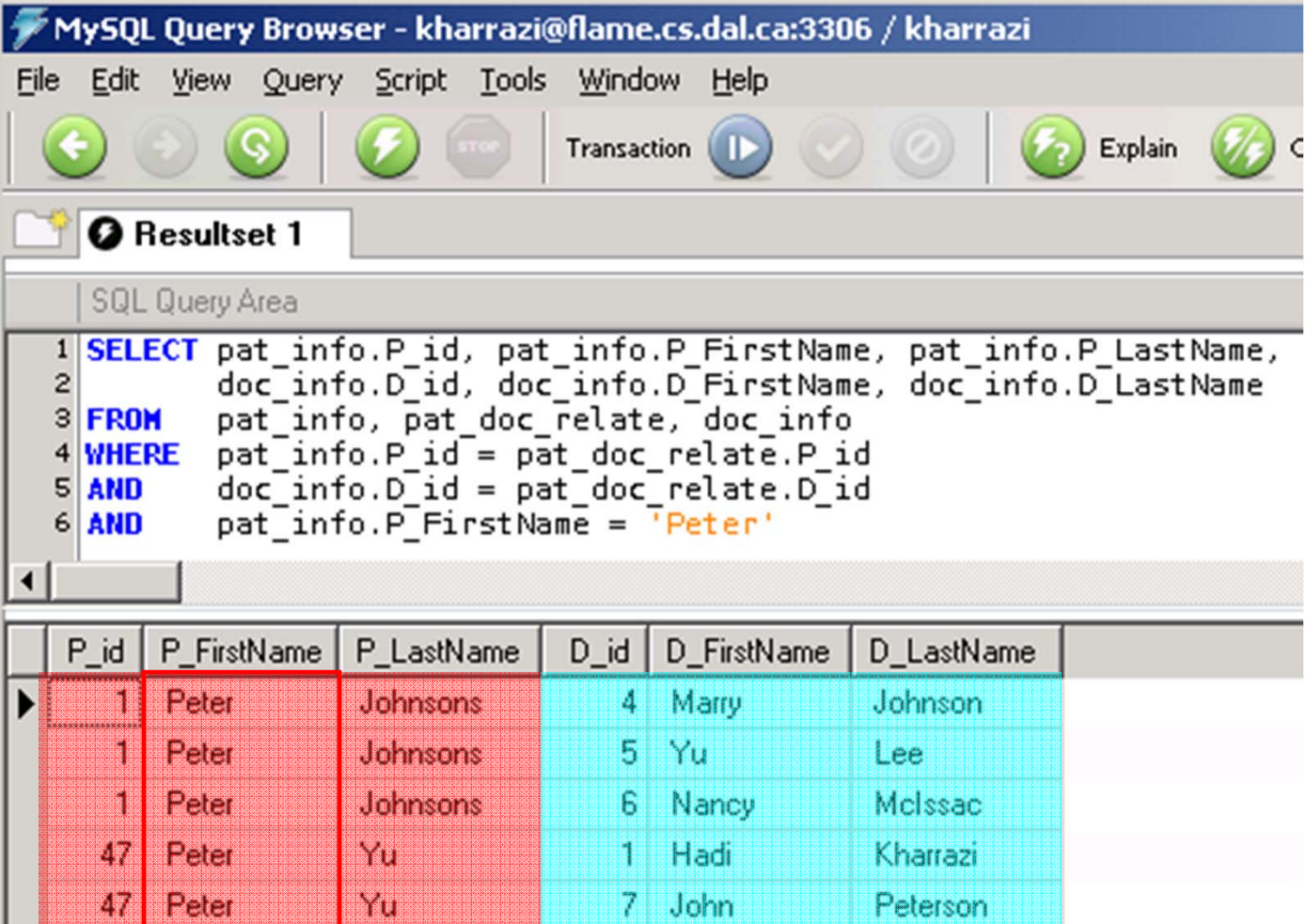

# **9. SQL: GROUP BY & HAVING**

•Syntax:

> **SELECT column,** *function***(column) FROM table GROUP BY column**

 $\bullet$ Examples:

> **SELECT lab\_info.P\_id, AVG (lab\_info.RBC)**

**FROM lab\_info GROUP BY lab\_info.P\_id**

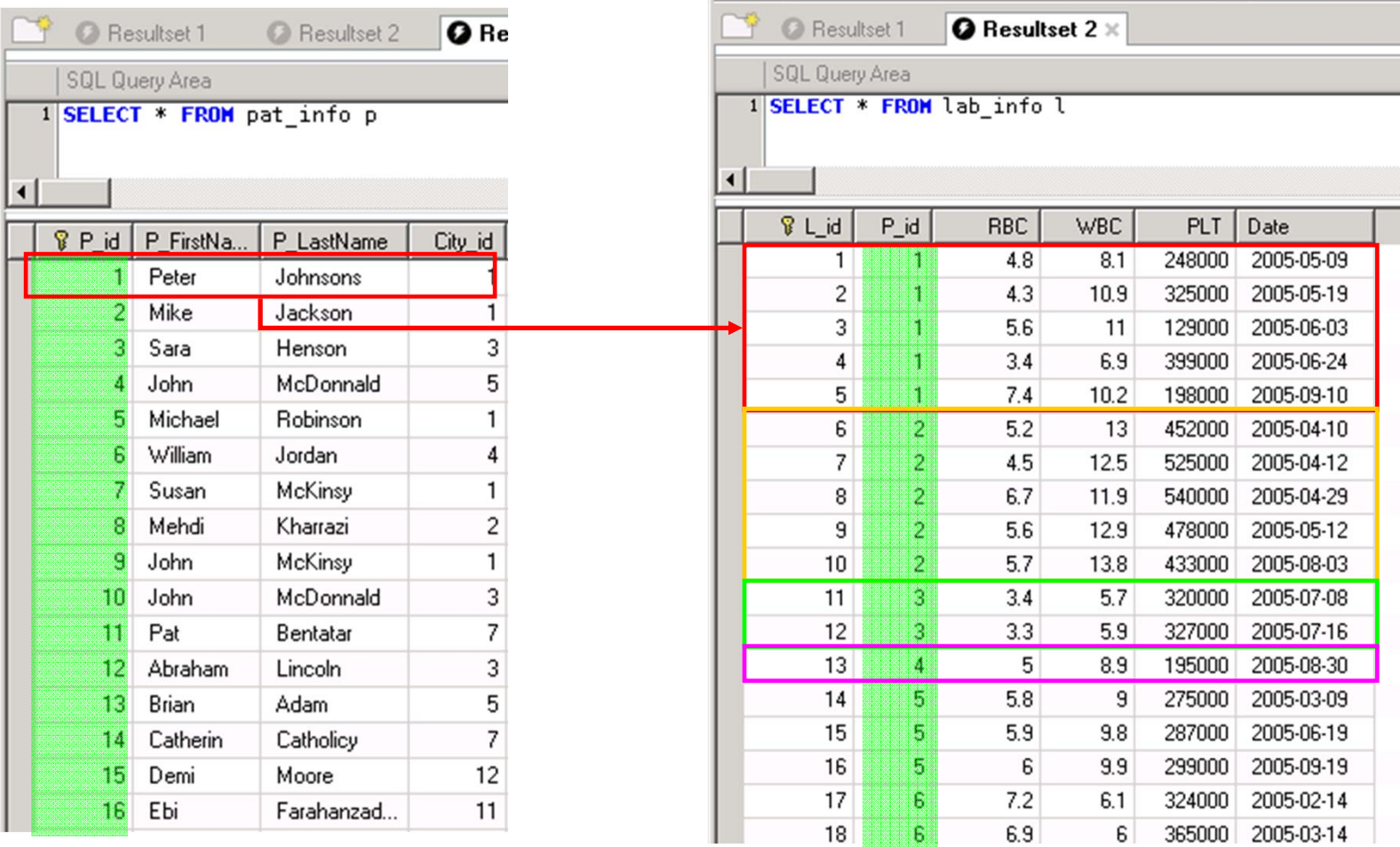

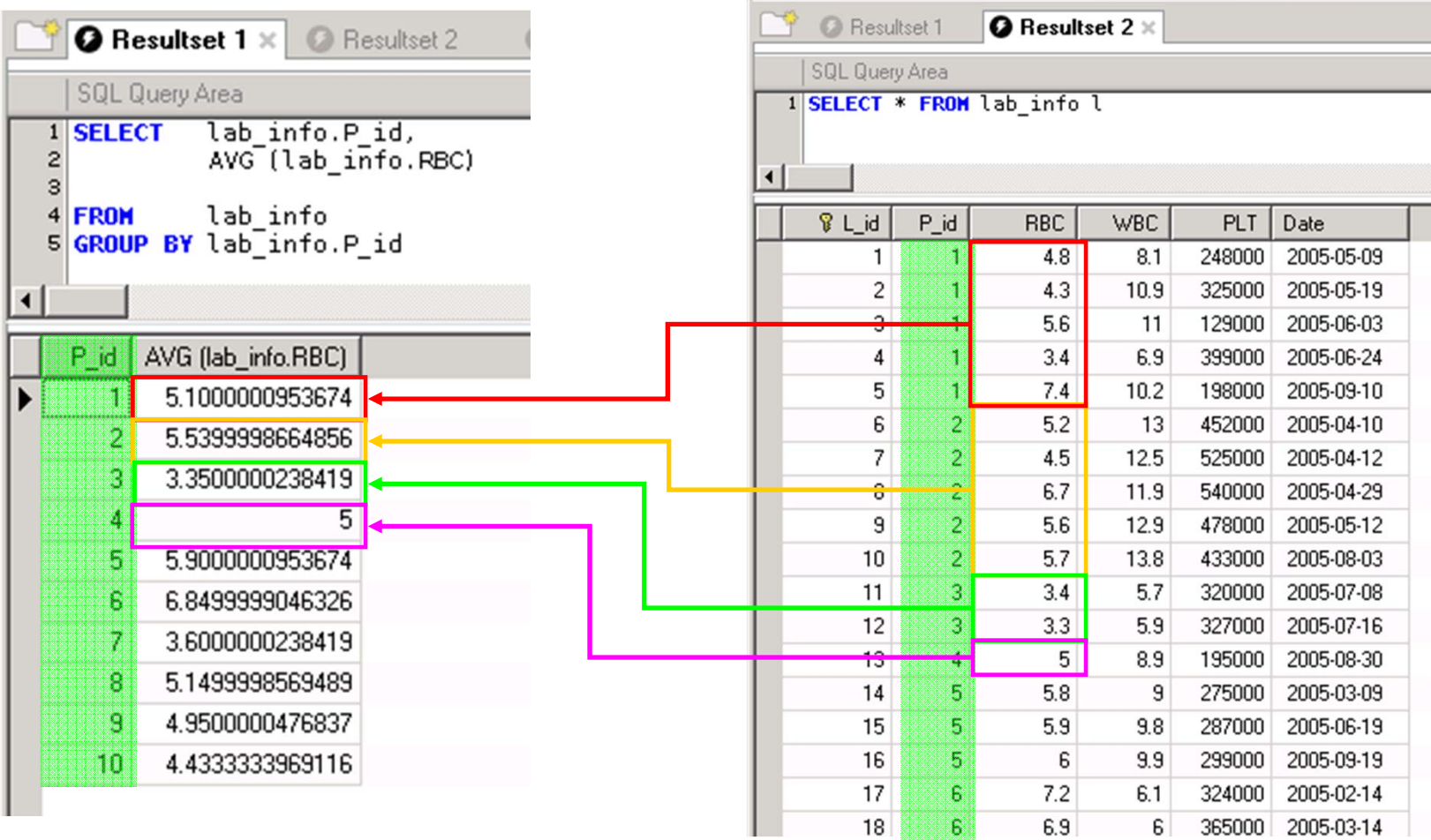

**Table: LAB\_Information**

•Syntax:

> **SELECT column,** *function***(column) FROM table GROUP BY column HAVING** *function***(column)** *condition* **value**

#### •Examples:

**SELECT lab\_info.P\_id, AVG (lab\_info.RBC)**

**FROM lab\_info GROUP BY lab\_info.P\_id HAVING AVG (lab\_info.RBC)>5**

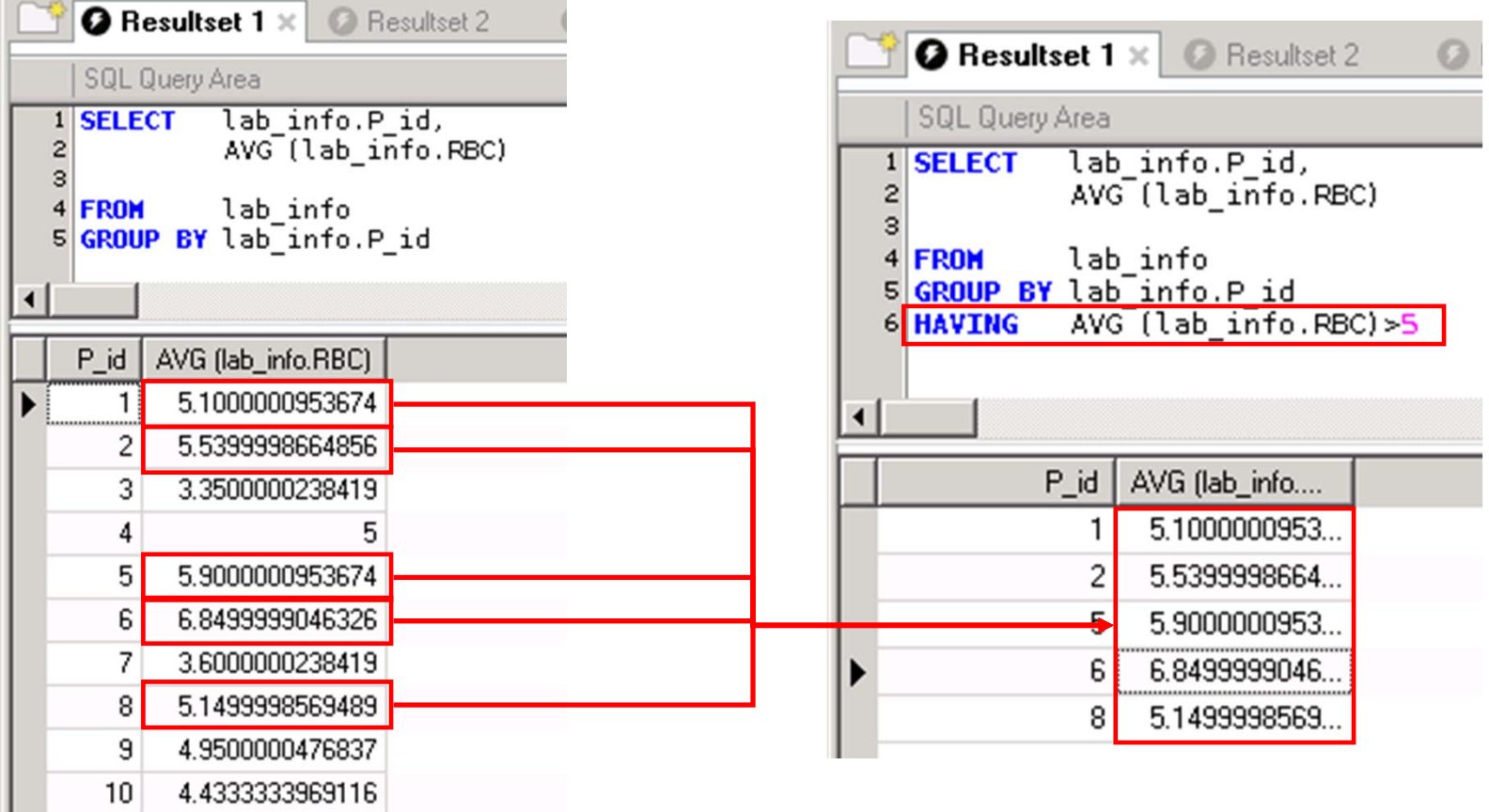

#### **Table: LAB\_Information Table: LAB\_Information**

# **10. SQL: Functions**

- • There are several basic types and categories of functions in SQL. The basic types of functions are:
	- **Aggregate Functions:** Aggregate functions operate against a collection of values, but return a single value.

*(Note: If used among many other expressions in the item list of a SELECT statement, the SELECT must have a GROUP BY clause!)*

 **Scalar functions:** Scalar functions operate against a single value, and return a single value based on the input value.
### *SQL: Functions (cont.)*

• **Aggregate functions:**

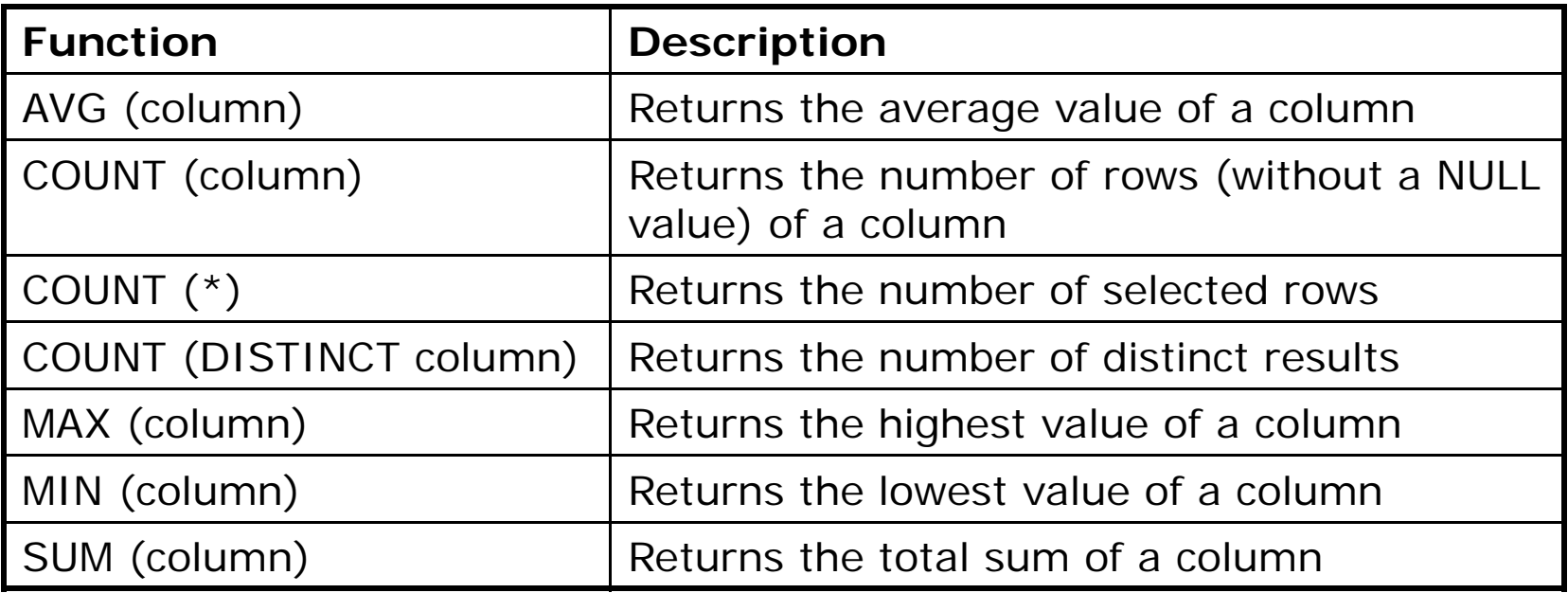

### *SQL: Functions (cont.)*

#### • **Scalar functions:**

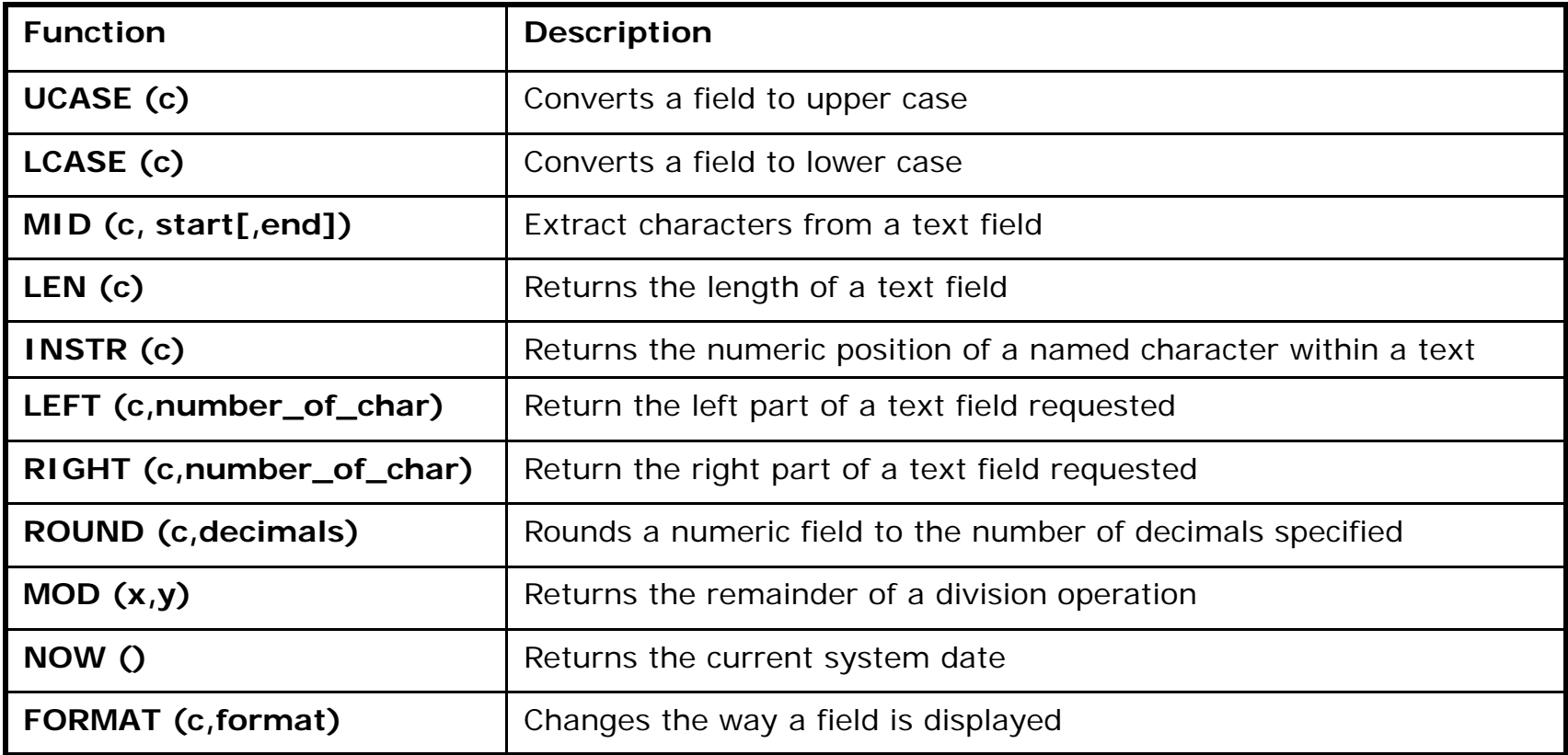

#### *SQL: Functions (cont.)*

•Syntax:

**SELECT** *function***(column) FROM table**

 $\bullet$ Examples:

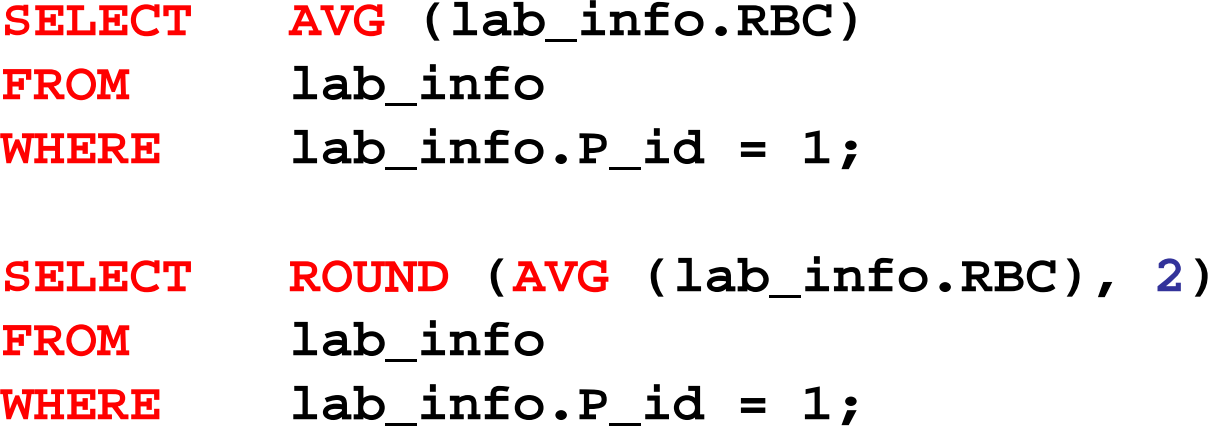

#### *SQL: Functions (cont.) (AVG, ROUND, SUM)*

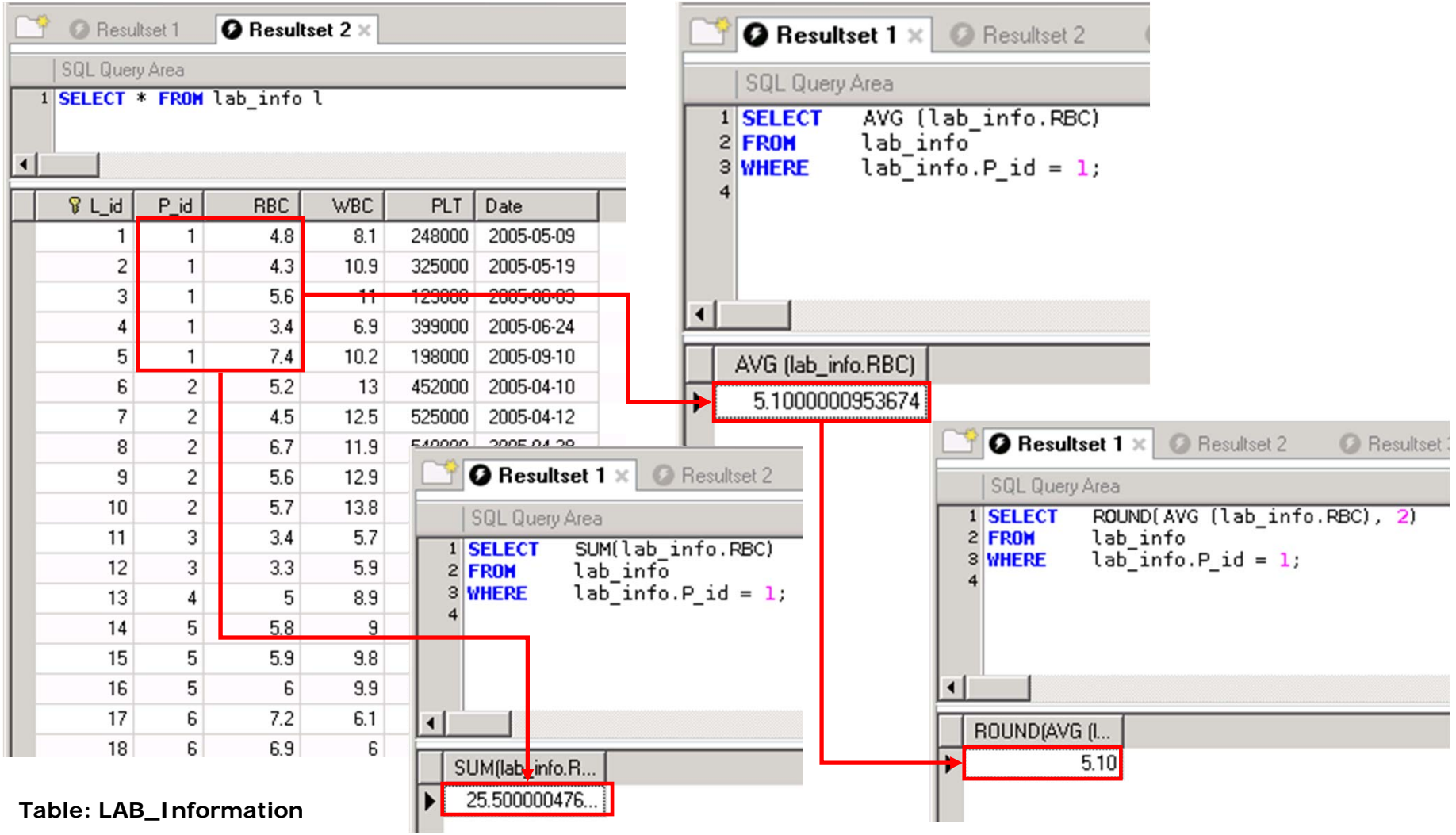

#### *SQL: Functions (cont.) (COUNT)*

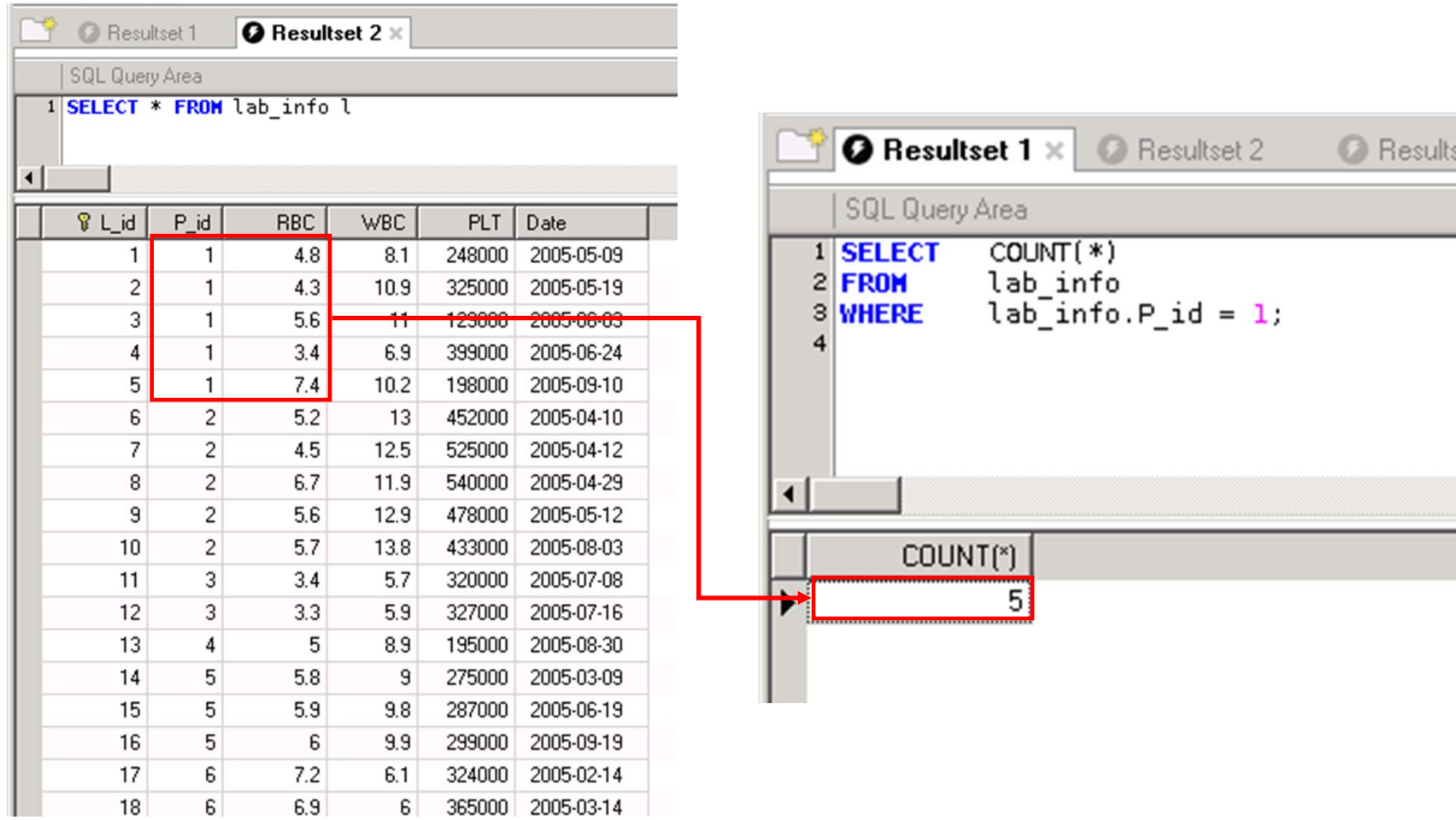

**Table: LAB\_Information**

#### *SQL: Functions (cont.) (MIN, MAX)*

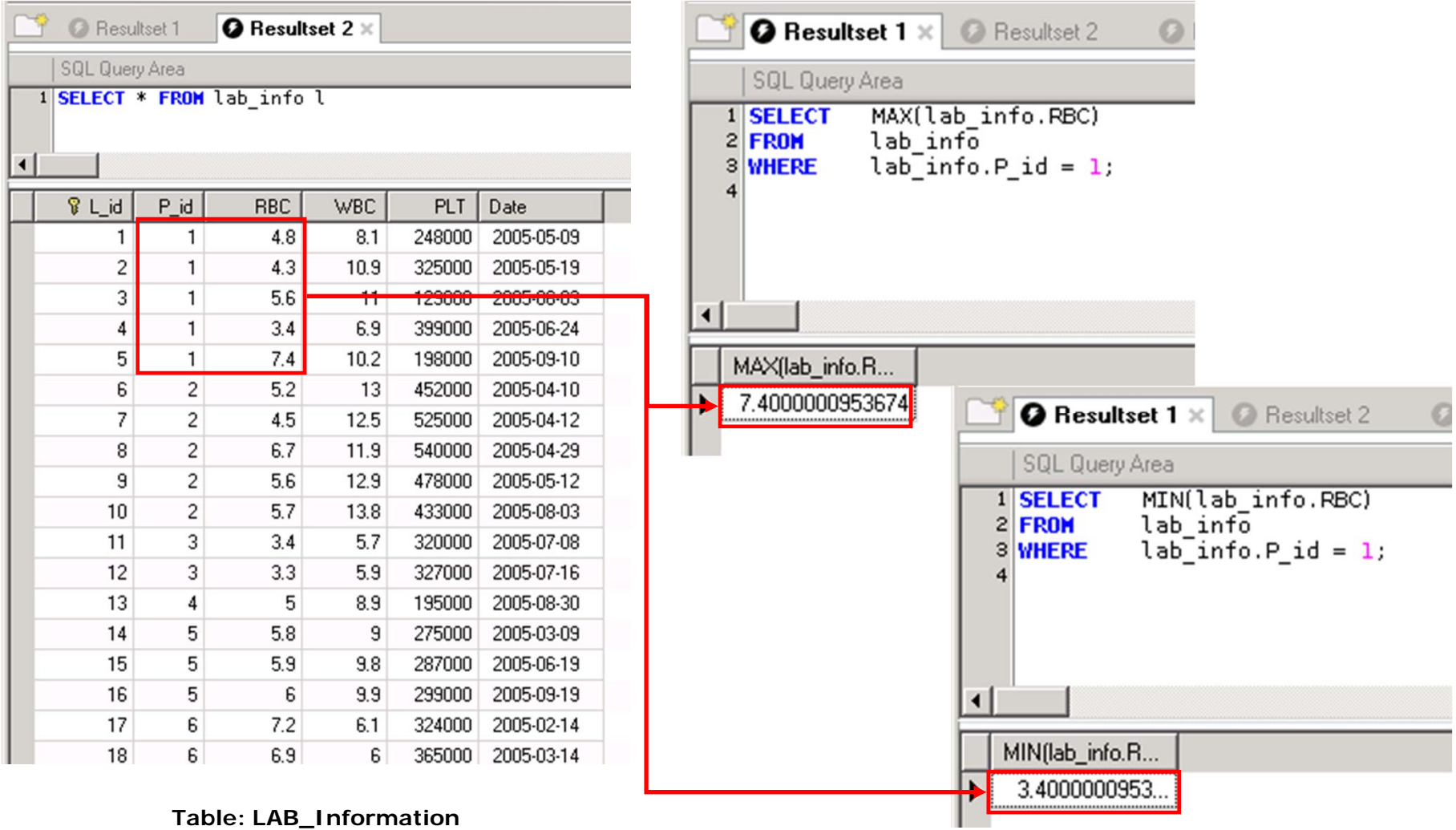

#### *SQL: Functions (cont.) (UCASE, LCASE)*

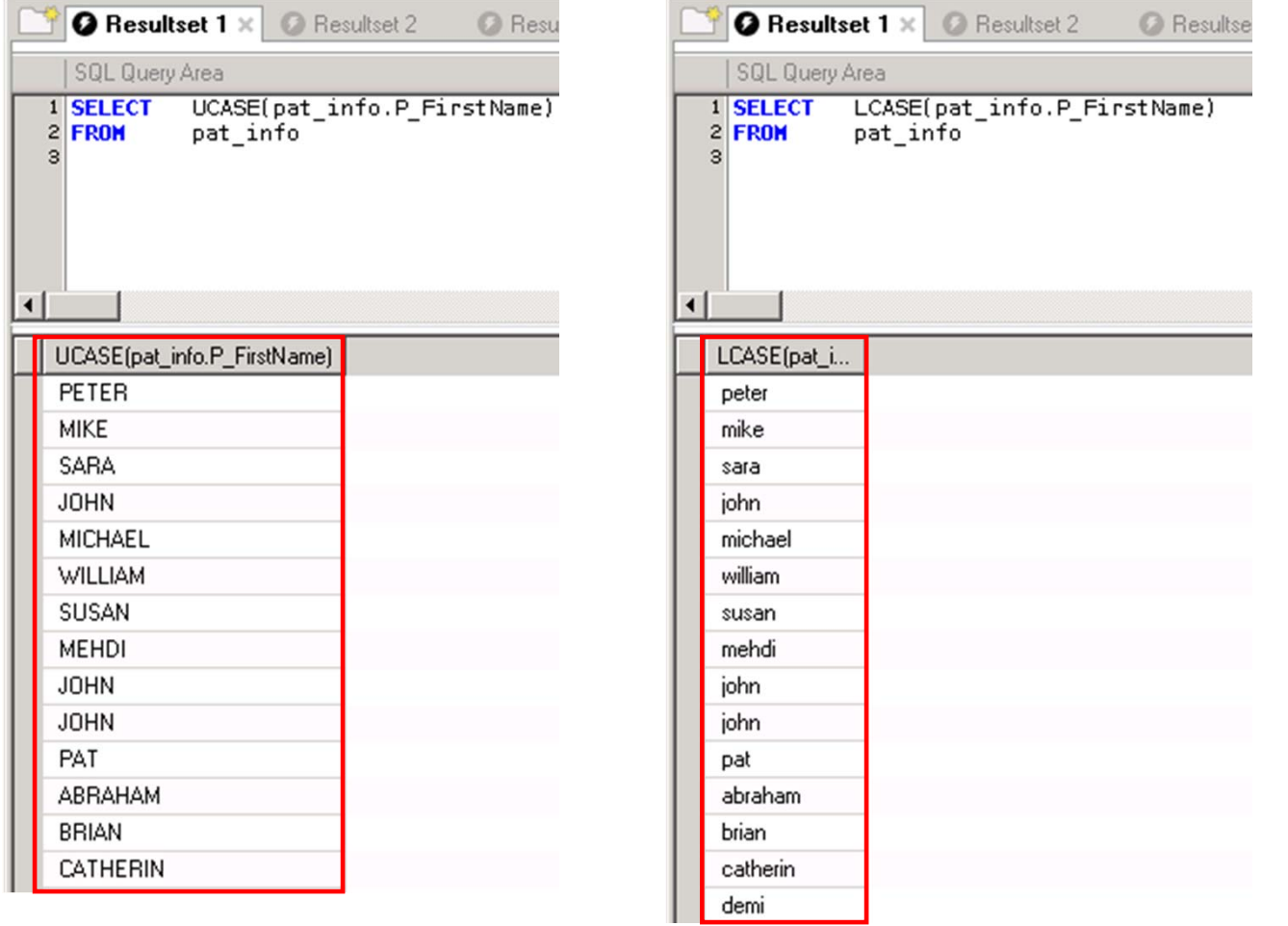

### *SQL: Functions (cont.) (LEFT, RIGHT)*

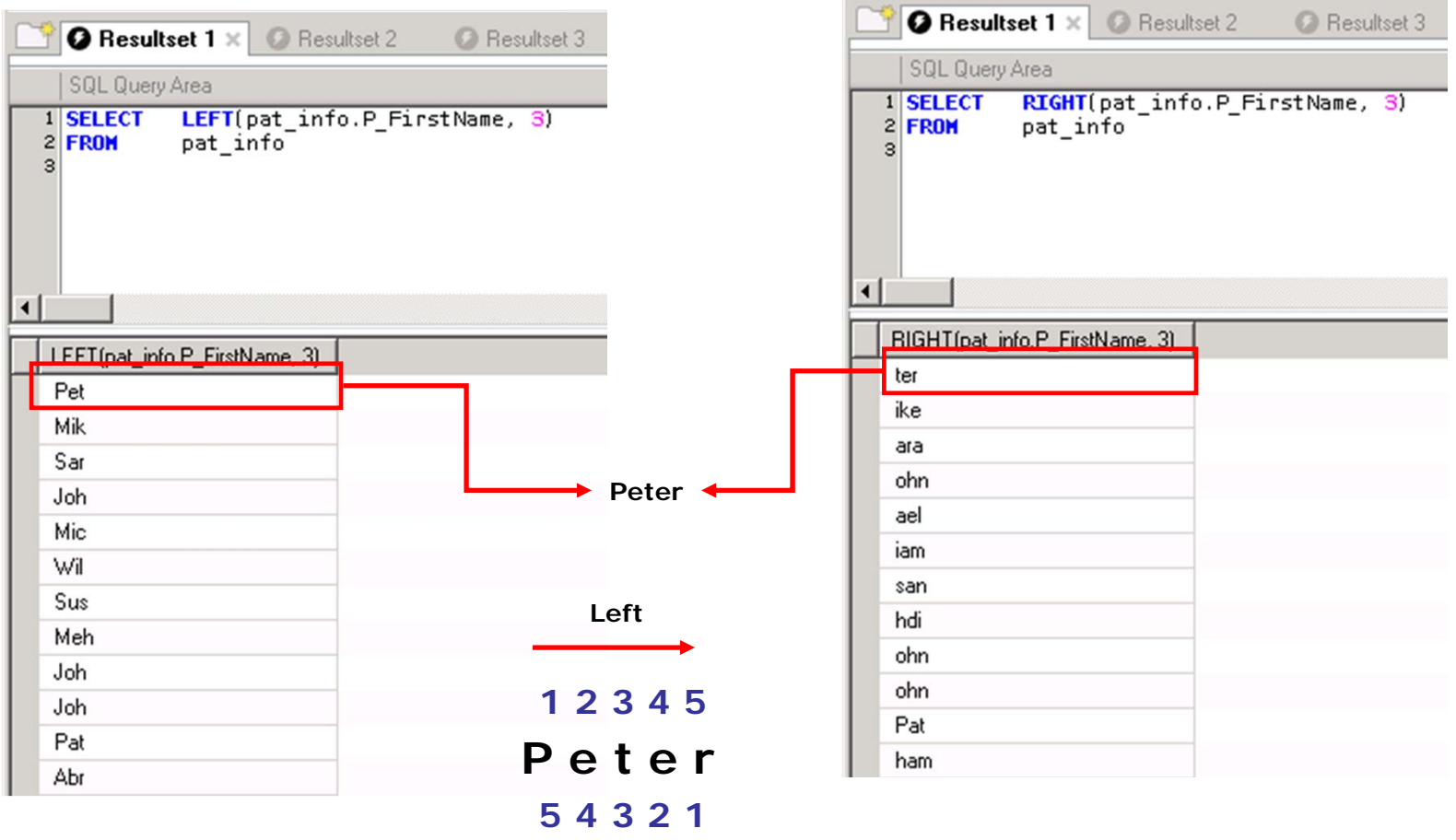

**Right**

#### *SQL: Functions (cont.) (NOW)*

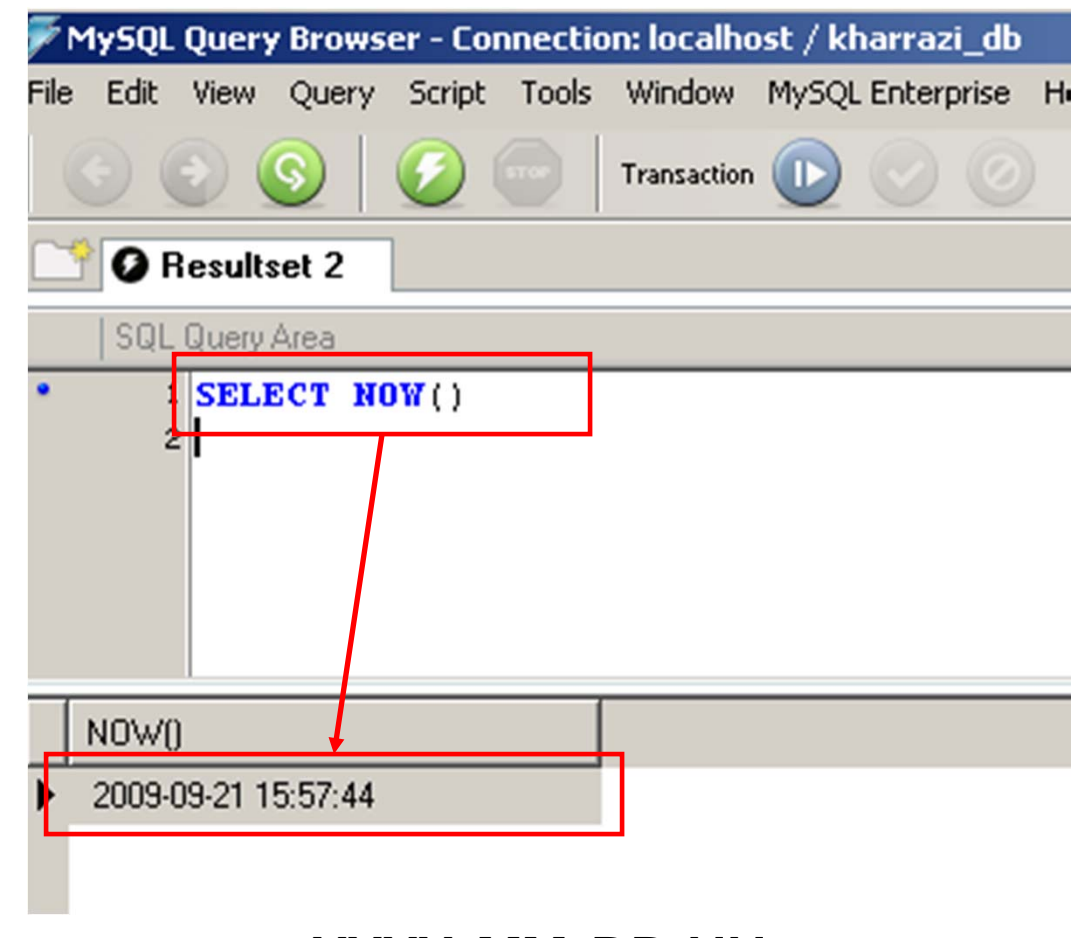

#### **YYYY-MM-DD HH:mm:ss**

### *SQL: Functions (cont.) (MID)*

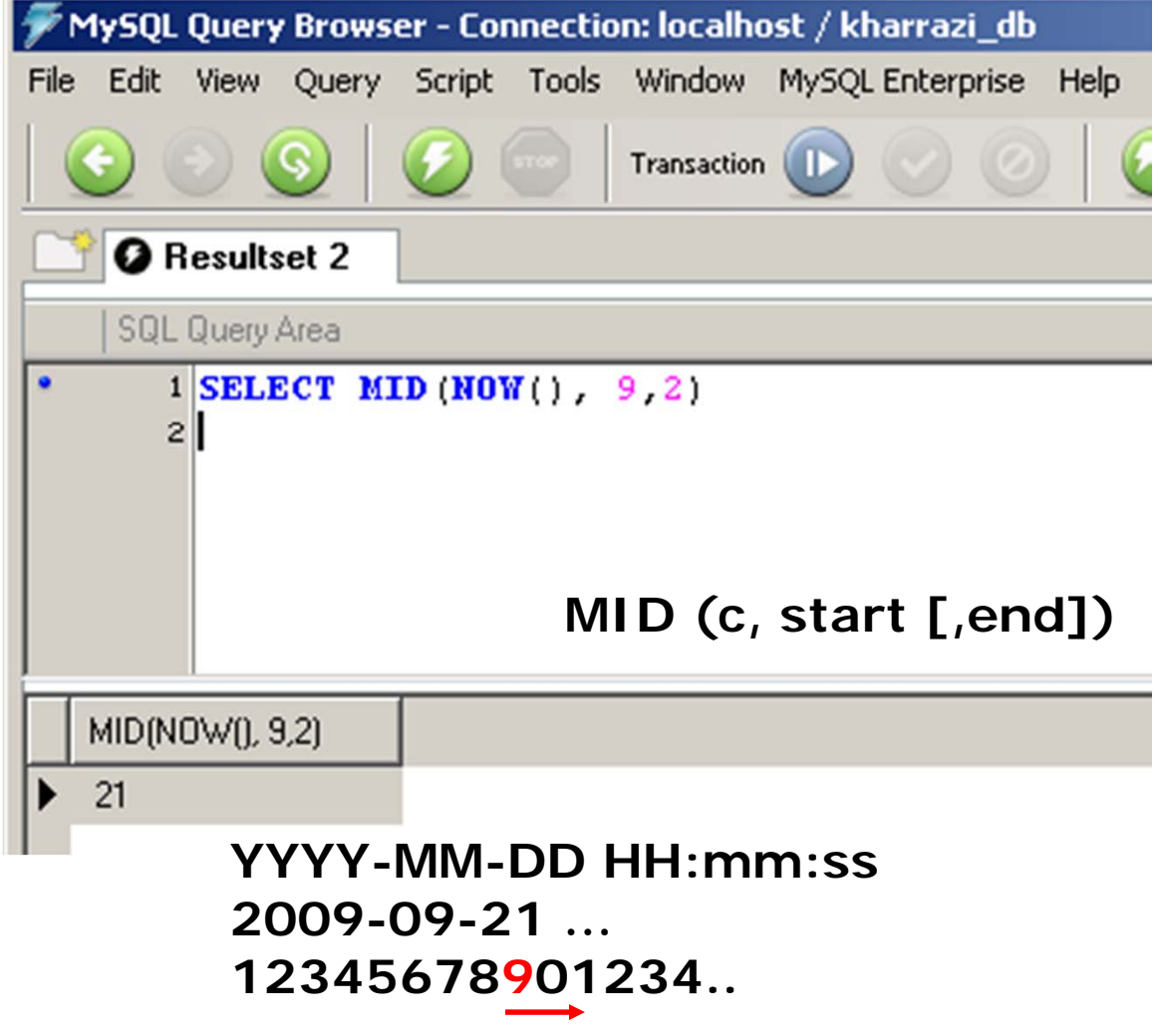

## **Summary**

- SQL: CREATE (Database, Table, and Index)
- SQL: TRUNCATE (Table)
- SQL: DROP (Database, Table, and Index)
- SQL: ALTER (Database, Table, and Index)
- SQL: INSERT
- SQL: UPDATE
- SQL: DELETE
- SQL: Joining and Keys (Inner/Left/Right Join)
- SQL: GROUP BY & HAVING
- SQL: Functions

## **Next Session**

- •Database Design Process
- $\bullet$ MySQL Installation
- $\bullet$ MySQL Workbench
- $\bullet$ MySQL Administration
- $\bullet$ MySQL Migration

# **Exercise**

- $\bullet$  Please refer to the available text file in the slides section for this session on the course website:
- •http://info510.com/core/public\_page.php?page\_name=slides